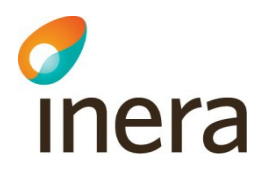

# **Anslutningsinstruktioner Infektionsverktyget**

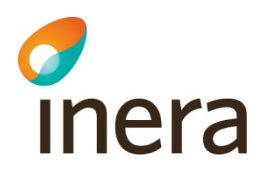

## **Innehåll**

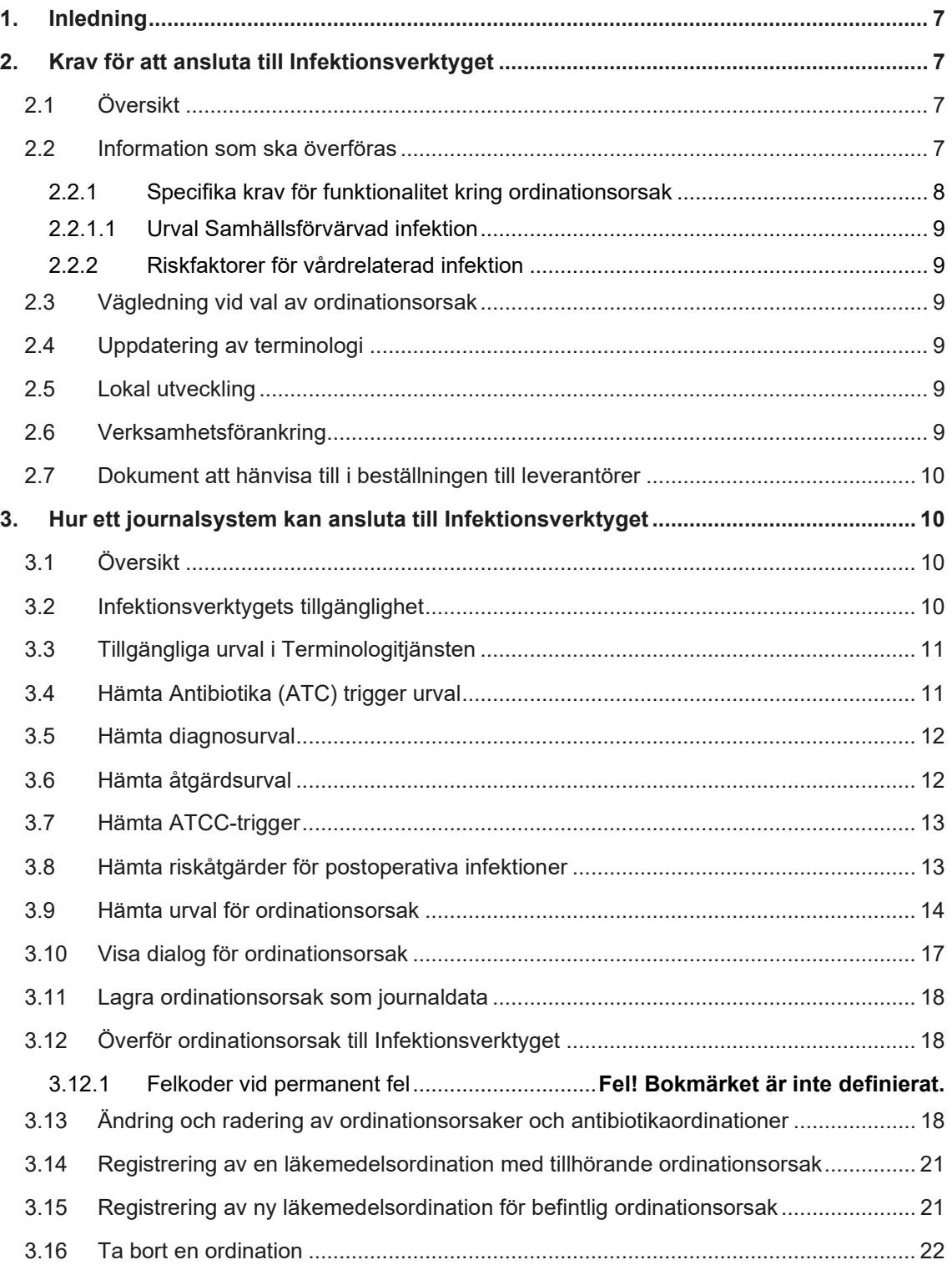

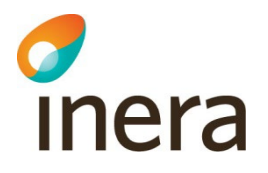

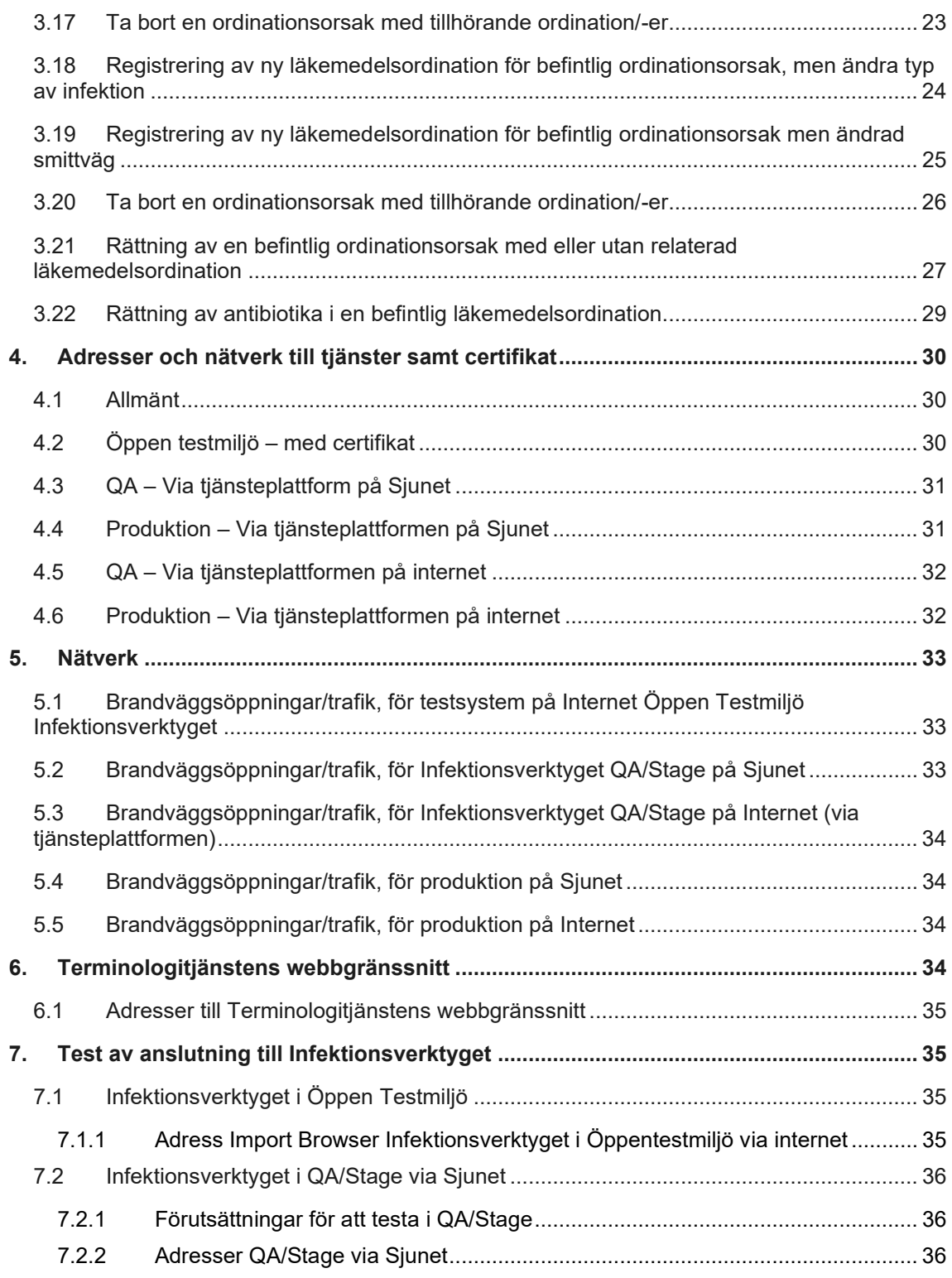

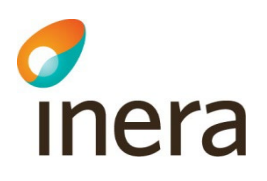

## **Revisionshistorik**

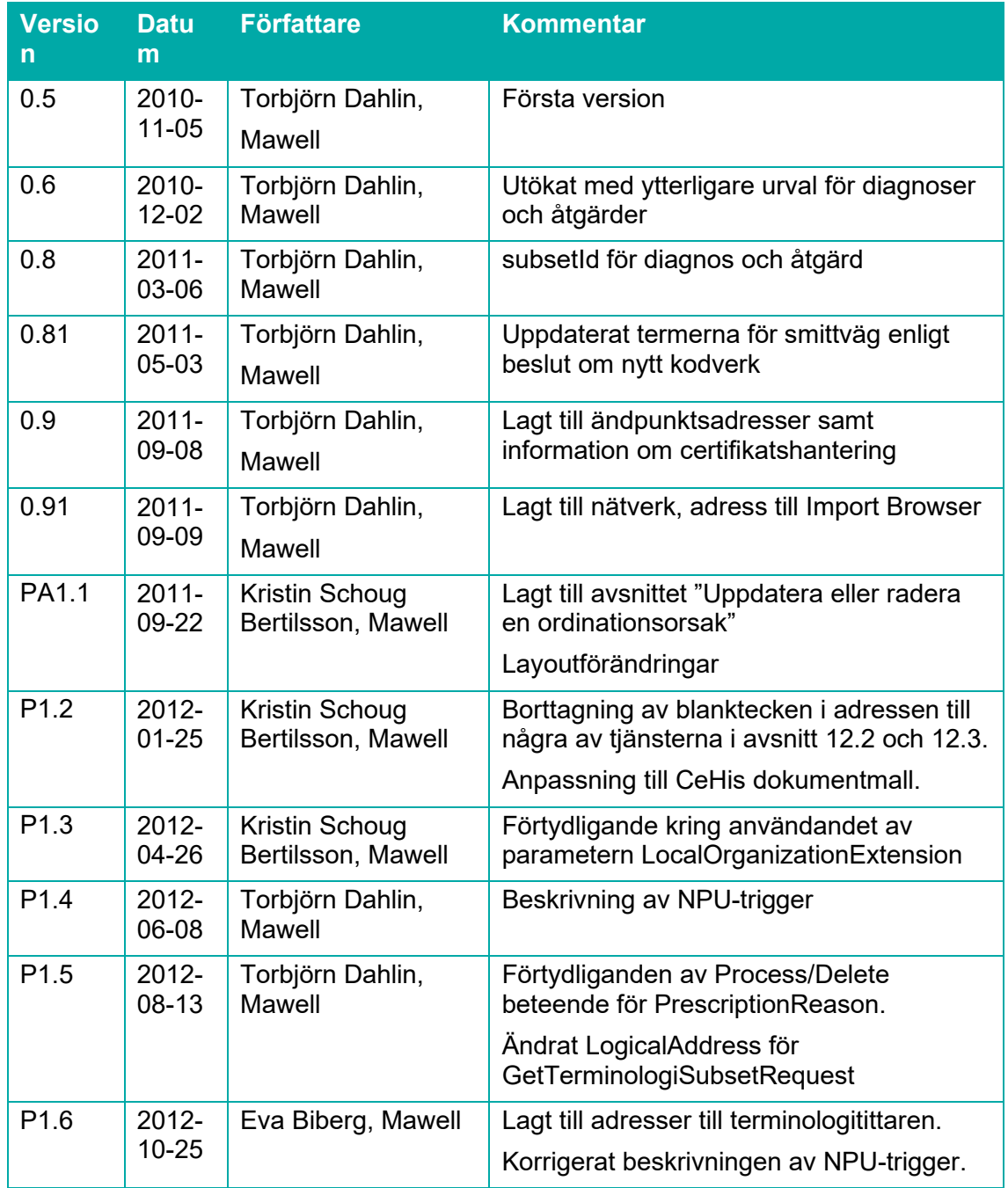

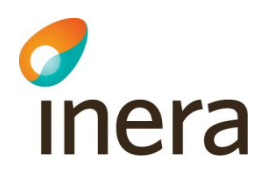

 $\mathsf{r}$ 

т

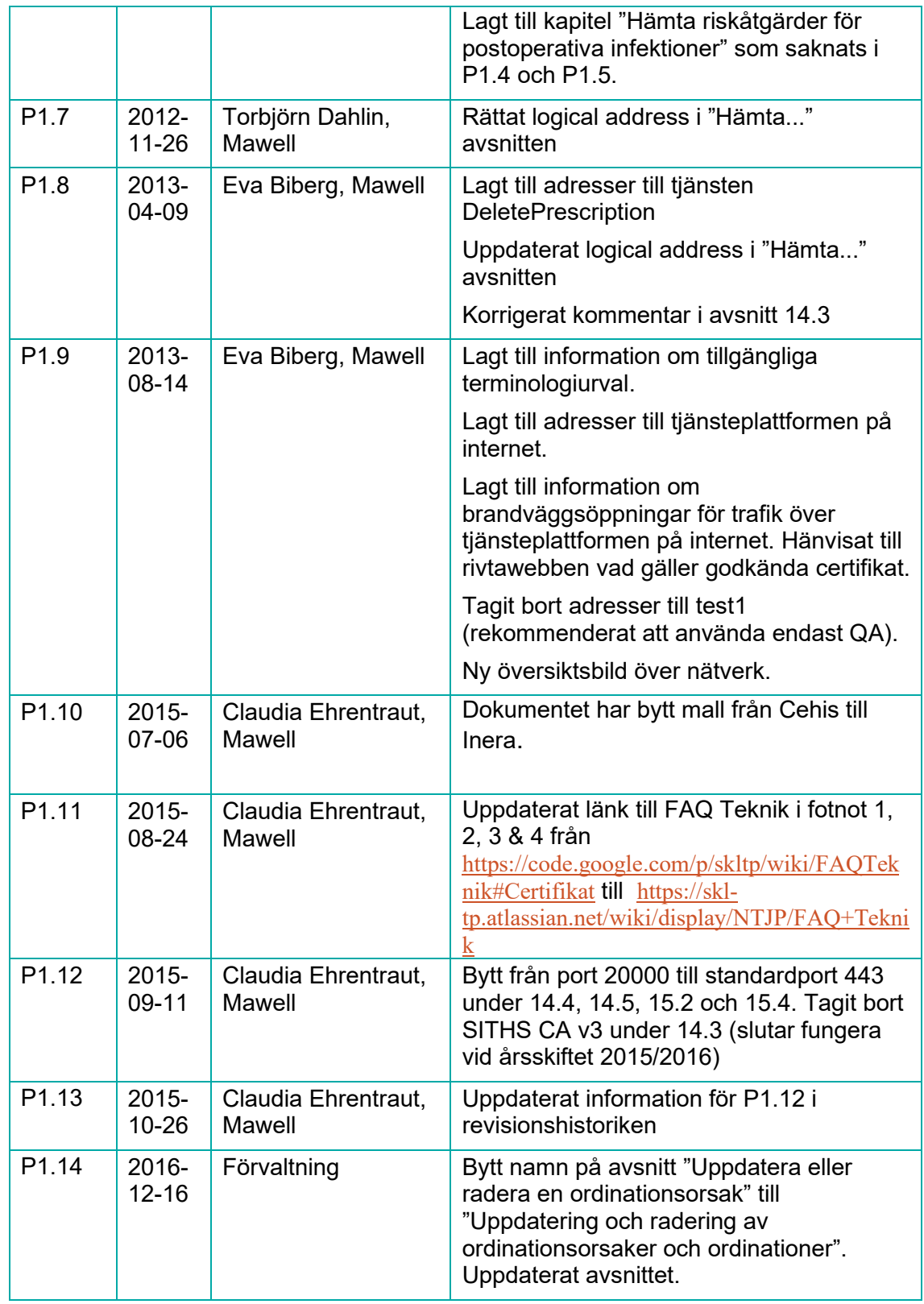

٦

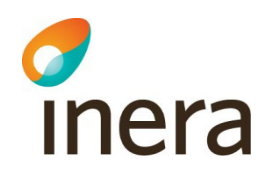

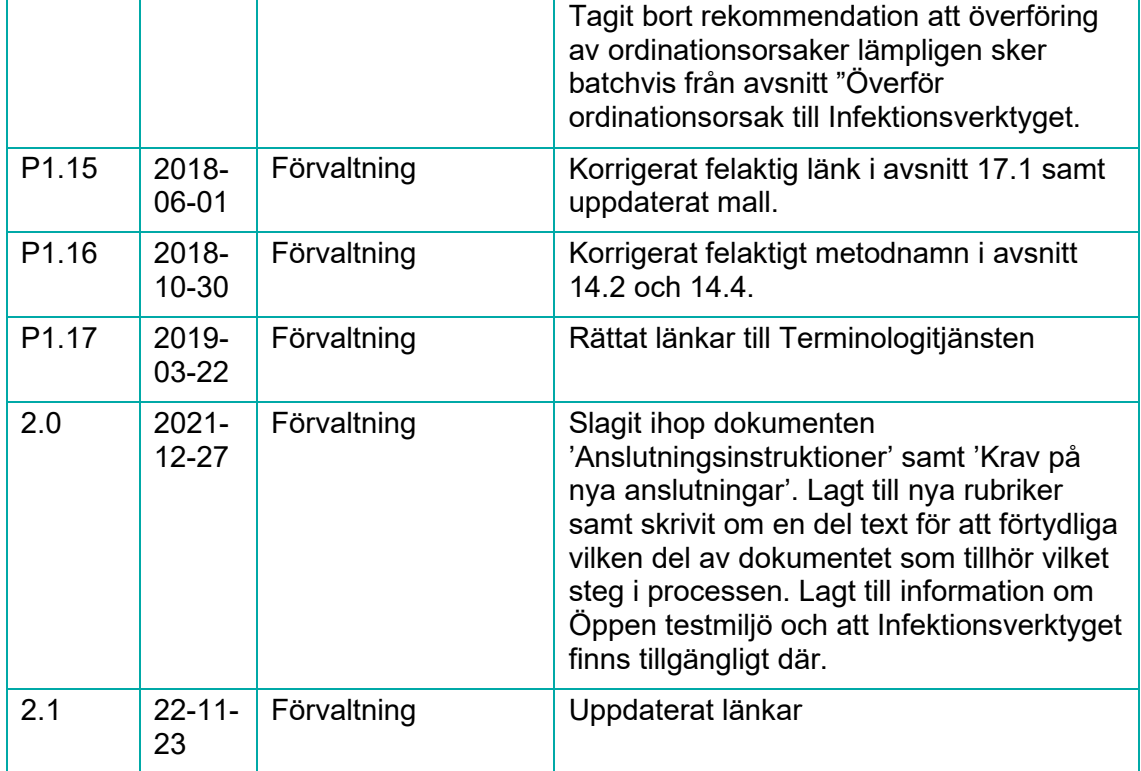

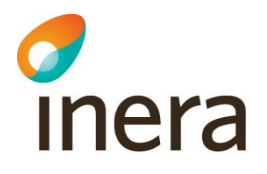

## <span id="page-6-0"></span>1. Inledning

Syftet med dokumentet är att instruera hur en tjänstekonsument kan ansluta till Infektionsverktyget. För att tydliggöra vilken del av dokumentet som hör till vilket steg i processen har dokumentet delats upp i 3 delar.

- Krav för att ansluta till Infektionsverktyget
	- *Här beskrivs vilka förutsättningar som behövs hos tjänstekonsumenten för att kunna ansluta till Infektionsverktyget.*
- Hur ett journalsystem kan ansluta till Infektionsverktyget *Här ges detaljerad information om hur en anslutning till Infektionsverktyget är tänkt att fungera.*
- Test av anslutning till Infektionsverktyget *I denna del beskrivs hur man kan göra test av anslutning till Infektionsverktyget.*

## <span id="page-6-1"></span>2. Krav för att ansluta till Infektionsverktyget

*Här beskrivs vilka förutsättningar som behövs hos tjänstekonsumenten för att kunna ansluta till Infektionsverktyget.*

## <span id="page-6-2"></span>2.1 Översikt

I denna del av dokumentet beskrivs vilken information som *ska* föras över till Infektionsverktyget samt vilken information som är *frivillig* att överföra.

Det är upp till anslutande tjänstekonsument att själva besluta från vilket/vilka lokala system informationen skall skickas in till Infektionsverktyget. För ordinationsorsaken krävs en förändring i journalsystemet/läkemedelsmodulen, för annan information som till exempel vårdtillfällen och operationsåtgärder kan andra vårdinformationssystem vara bättre källor.

## <span id="page-6-3"></span>2.2 Information som ska överföras

Nedan lista beskriver i korthet vilken information som ska överföras till Infektionsverktyget:

- Antibiotika som ordinerats
- En ordinationsorsak som är kopplad till antibiotikaordinationen

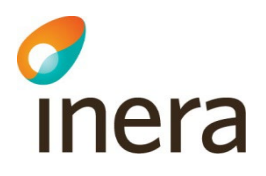

- Jämförelsetal<sup>[1](#page-7-1)</sup> i form av
	- o Vårdtillfällen i sluten vård
	- o Åtgärder (KVÅ-koder)
		- Inklusive riskfaktorer för vårdrelaterad infektion
	- o ICD-10-SE diagnoser
- Clostridium difficile (positivt laboratoriesvar)

#### <span id="page-7-0"></span>**2.2.1 Specifika krav för funktionalitet kring ordinationsorsak**

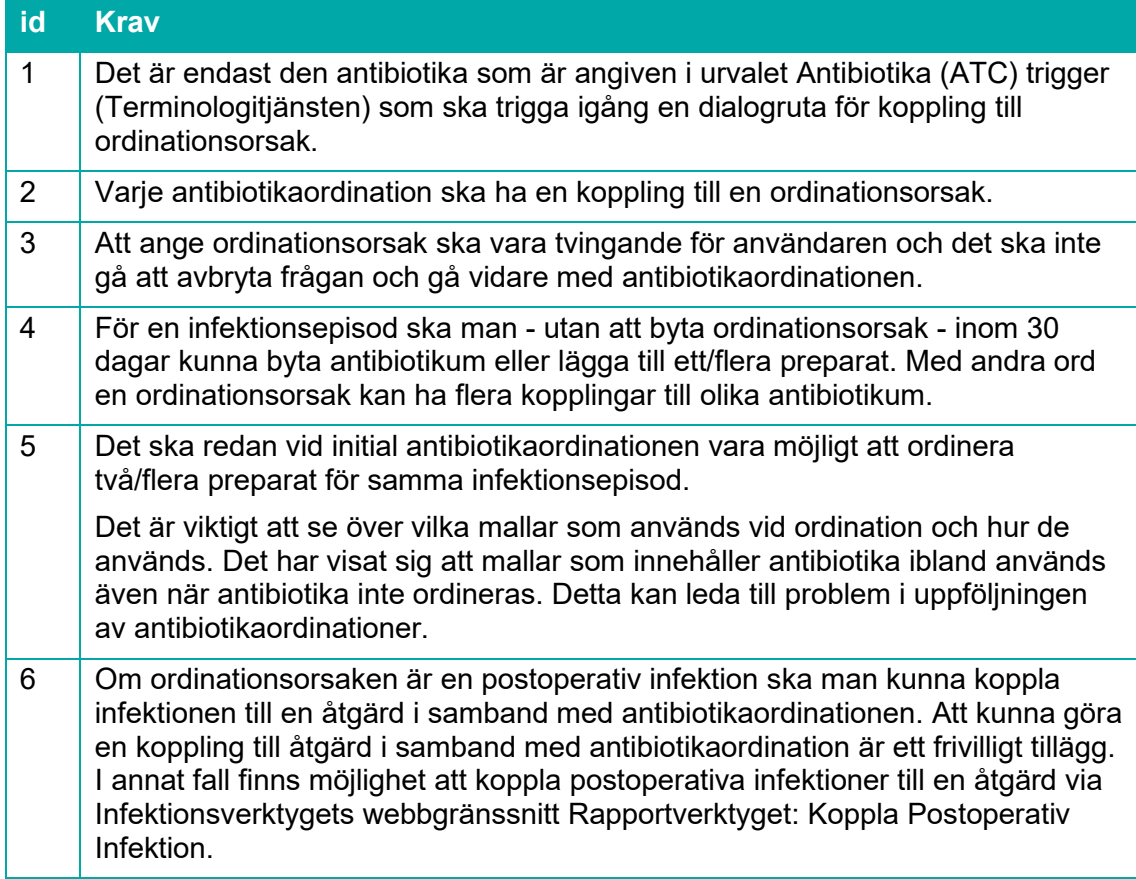

<span id="page-7-1"></span><sup>1</sup> Med jämförelsetal avses att registrerade vårdtillfällen, åtgärder och diagnoser för samtliga patienter ska skickas till Infektionsverktyget och inte bara för de patienter som fått antibiotika ordinerad.

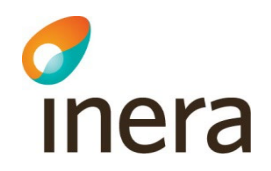

#### **2.2.1.1 Urval Samhällsförvärvad infektion**

<span id="page-8-0"></span>Det är upp till varje region att själv bestämma vilka samhällsförvärvade infektioner man vill följa upp på. Via Terminologitjänsten kan regionen själv administrera detta, mer om det finns beskrivet i dokumentet [Infektionsverktyget Terminologi](https://inera.atlassian.net/wiki/download/attachments/330074918/Infektionsverktyget%20Terminologi.pdf?api=v2)

#### <span id="page-8-1"></span>**2.2.2 Riskfaktorer för vårdrelaterad infektion**

Riskfaktorer för vårdrelaterad infektion rapporteras in via samma tjänstekontrakt som åtgärder görs. Skillnaden är att man gör det via Snomed CT-termer istället för KVÅ-koder. Vilka termer och koder som Infektionsverktyget tar emot finns beskrivet i dokumentet [Infektionsverktyget](https://inera.atlassian.net/wiki/download/attachments/330074918/Infektionsverktyget%20Terminologi.pdf?api=v2)  [Terminologi](https://inera.atlassian.net/wiki/download/attachments/330074918/Infektionsverktyget%20Terminologi.pdf?api=v2)

## <span id="page-8-2"></span>2.3 Vägledning vid val av ordinationsorsak

Förvaltningen för Infektionsverktyget har tagit fram dokumentet [Tumregler för definition av](https://inera.atlassian.net/wiki/download/attachments/330304556/tumregler_for_definition_av_vardrelaterad_infektion.pdf?api=v2)  [vårdrelaterad infektion.](https://inera.atlassian.net/wiki/download/attachments/330304556/tumregler_for_definition_av_vardrelaterad_infektion.pdf?api=v2) Dokumentet ger vägledning för när en infektion är vårdrelaterad eller inte. Till exempel kan man ha åtkomst till vägledningen direkt från journalsystemet.

## <span id="page-8-3"></span>2.4 Uppdatering av terminologi

Alla termer och koder som används i Infektionsverktyget ska hämtas via Infektionsverktygets Terminologitjänst. För att göra det behövs även anslutning till [Tjänstedomän:](https://rivta.se/tkview/#/domain/informatics:terminology)  [Informatics:terminologi](https://rivta.se/tkview/#/domain/informatics:terminology)

Det är viktigt att terminologin hämtas från Terminologitjänsten och inte byggs in direkt i systemen så att tillägg av kod eller term inte kräver nyutveckling i systemen utan kan skötas enhetligt nationellt. Hur ofta koder och termer förändras finns beskrivet i dokumentet [Infektionsverktyget Terminologi](https://inera.atlassian.net/wiki/download/attachments/330074918/Infektionsverktyget%20Terminologi.pdf?api=v2) vidare beskrivs terminologin för Infektionsverktyget i detalj.

## <span id="page-8-4"></span>2.5 Lokal utveckling

Det är respektive regions ansvar att göra de eventuella beställningar av teknikutveckling i sina journalsystem och andra berörda vårdinformationssystem som krävs för anslutning till Infektionsverktyget (individuellt eller via kundgrupper).

## <span id="page-8-5"></span>2.6 Verksamhetsförankring

Det är respektive regions ansvar att representanter från verksamheten deltar i diskussionen om nyttan och implementering av infektionsregistrering och detta skall också vara en del av anslutningsprojektets egen projektplan.

När det står klart hur exakta utseendet av gränssnittet ändras i det lokala journalsystemet så behöver detta kommuniceras och utbildas om till användarna inom regionen.

Förvaltningen rekommenderar att anslutningsprojekten bemannas med ansvariga för såväl verksamhetsdelen som IT/journalsystemsdelen. En stor del, förmodligen den allra största, av projektet ligger på att verksamheten får förklarat för sig vitsen med det hela, hur det kommer att

Senast ändrad 2022-11-23

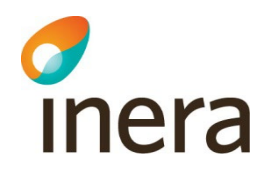

se ut vid förändringen av journalsystemet och riktlinjer för hur användaren ska ange de olika alternativen. Samt vilka rutiner/befattningar som behöver skapas inom verksamheten för att ta fram relevanta rapporter och återkoppla dessa inom verksamheten.

## <span id="page-9-0"></span>2.7 Dokument att hänvisa till i beställningen till leverantörer

Följande dokument är lämpliga att referera till i beställningen till sin systemleverantör. De beskriver hur man ansluter till Infektionsverktygets nationella tjänster och vilken information som efterfrågas.

- Anslutningsinstruktion Infektionsverktyget
- [Tjänstedomän Infektionsverktyget](https://rivta.se/tkview/#/domain/processdevelopment:infections)
- [Tjänstedomän Infektionsverktygets Terminologitjänst](https://rivta.se/tkview/#/domain/informatics:terminology)
- Infektionsverktyget Terminologi
- [Beställ och ändra anslutning till Nationella tjänsteplattformen](https://inera.atlassian.net/wiki/spaces/NTJPP/pages/587564198/Best+ll+och+ndra+anslutning+till+Nationella+tj+nsteplattformen)

## <span id="page-9-1"></span>3. Hur ett journalsystem kan ansluta till Infektionsverktyget

*Här ges detaljerad information om hur en anslutning till Infektionsverktyget är tänkt att fungera.* 

## <span id="page-9-2"></span>3.1 Översikt

I denna del ges en beskrivning av hur en tjänstekonsument skall ansluta sig till Infektionsverktyget för att skicka information.

Tjänstekonsumenten behöver översiktligt utföra följande moment

- Hämta urval med ATC-koder som triggar ordinationsorsaksdialog
- Hämta urval med åtgärdskoder och diagnoskoder som triggar överföring till Infektionsverktyget
- Hämta urval för ordinationsorsak (rekursivt)
- Visa dialog för ordinationsorsak vid ordination av läkemedel med substans från Antibiotika (ATC) triggerurval (frivilligt: vid val av postoperativ infektion låt användaren välja vilken åtgärd som orsakade infektionen)
- Lagra ordinationsorsak som journaldata
- Överför information till Infektionsverktyget

<span id="page-9-3"></span>Respektive steg beskrivs i följande avsnitt.

### 3.2 Infektionsverktygets tillgänglighet

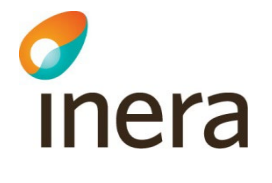

Journalsystemet får inte vara beroende av tillgängligheten hos någon av tjänsterna i Infektionsverktyget. Detta innebär att journalsystemet lokalt måste cache:a svar från Terminologitjänsten, samt kunna köa leveranser av ordinationsorsaker lokalt.

## <span id="page-10-0"></span>3.3 Tillgängliga urval i Terminologitjänsten

Nedanstående tabell innehåller den uppsättning urval som en klient kan behöva känna till. Utöver dessa finns det ytterligare urval som kan returneras som metadata för att exempelvis hitta underliggande nivåer i en hierarkisk struktur. I dokumentet Infektionsverktyget Terminologi finns beskrivet vad respektive urval innehåller.

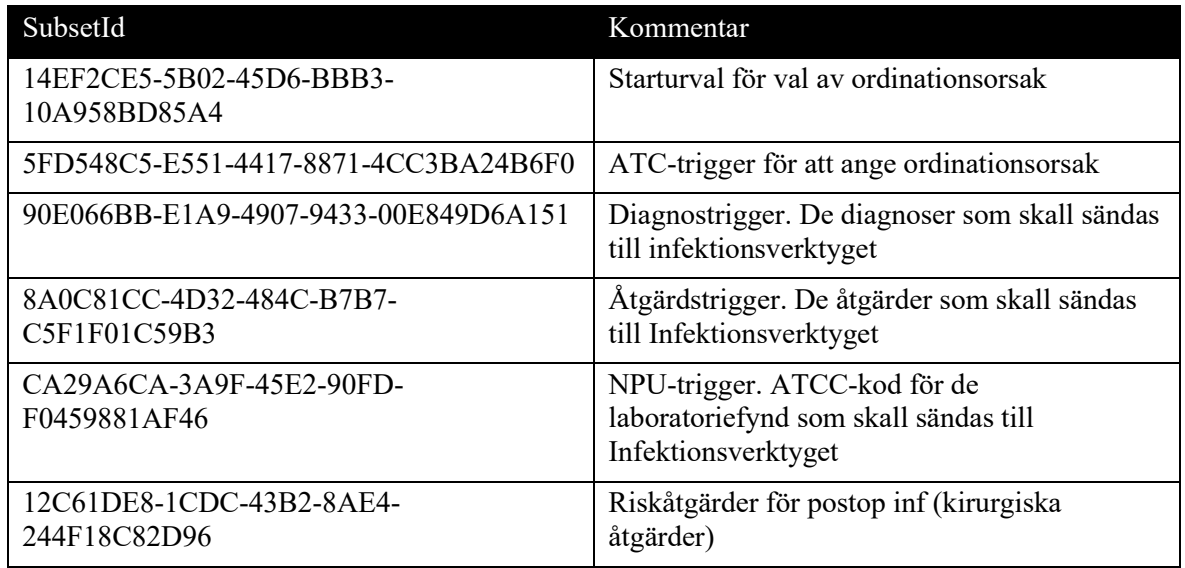

## <span id="page-10-1"></span>3.4 Hämta Antibiotika (ATC) trigger urval

Infektionsverktygets Terminologitjänst förser journalsystemen med information kring vilka substanser (ATC-koder) som skall trigga den specifika dialogsekvensen för att ange orsaken till ordinationen samt de val av orsak som användaren ställs inför vid ordinationstillfället.

För att hämta ut de ATC koder som skall initiera visning av ordinationsorsaksdialogen anropas tjänsten GetTerminologySubset.

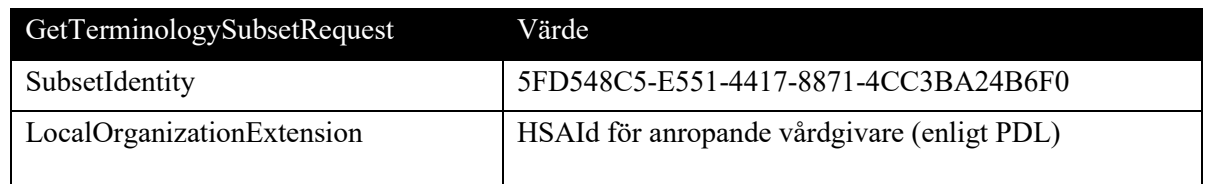

Följande inparametrar anges:

Senast ändrad 2022-11-23

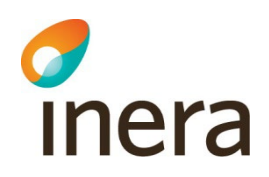

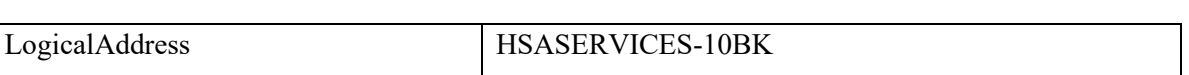

Om LocalOrganizationExtension anges returneras i resultatet de nationella koderna tillsammans med de lokala.

De sökta ATC-koderna returneras i Concept.Code (se tjänstekontraktbeskrivning för terminologitjänsten). I dokumentet Infektionsverktyget Terminologi Infektionsverktyget finns beskrivet vad urvalet innehåller.

## <span id="page-11-0"></span>3.5 Hämta diagnosurval

För att hämta ut de diagnoskoder som skall trigga överföring av diagnos till Infektionsverktyget anropas tjänsten GetTerminologySubset. I dokumentet Infektionsverktyget Terminologi Infektionsverktyget finns beskrivet vad urvalet innehåller.

Följande inparametrar anges:

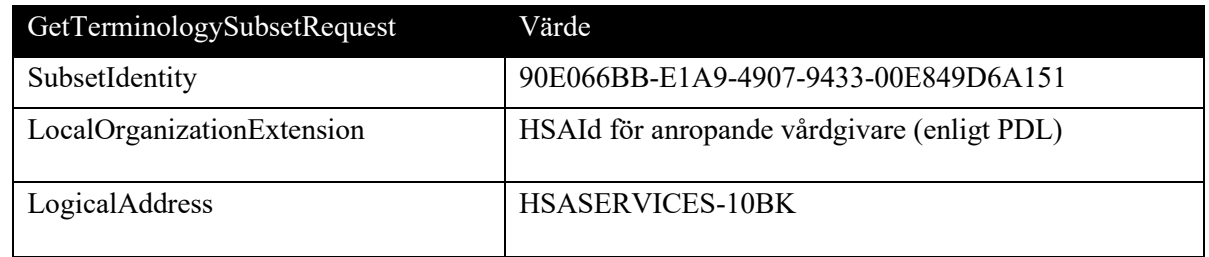

Om LocalOrganizationExtension anges returneras i resultatet de nationella koderna tillsammans med de lokala.

Diagnoskoderna som skall initiera överföring returneras i Concept.Code (se tjänstebeskrivning för terminologitjänsten).

## <span id="page-11-1"></span>3.6 Hämta åtgärdsurval

För att hämta ut de åtgärdskoder som skall initiera överföring av åtgärd till Infektionsverktyget anropas tjänsten GetTerminologySubset. Detta åtgärdsurval innefattar både åtgärder som jämförelsedata (exempelvis utförda ingrepp) samt riskfaktorer i form av exempelvis urinvägskatetrar. I dokumentet Infektionsverktyget Terminologi Infektionsverktyget finns beskrivet vad urvalet innehåller.

Följande inparametrar anges:

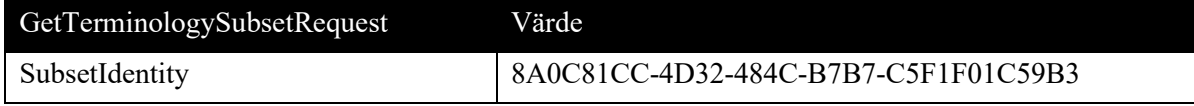

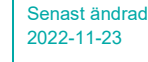

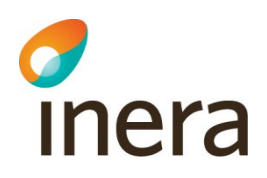

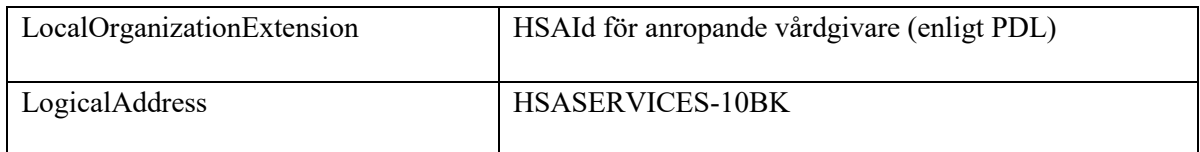

Om LocalOrganizationExtension anges returneras i resultatet de nationella koderna tillsammans med de lokala.

Åtgärdskoderna som skall initiera överföring returneras i Concept.Code (se tjänstebeskrivning för terminologitjänsten).

## <span id="page-12-0"></span>3.7 Hämta ATCC-trigger

Detta subset innehåller ATCC-kod för de mikrolaboratoriefynd som skall sändas till Infektionsverktyget.

Följande inparametrar anges:

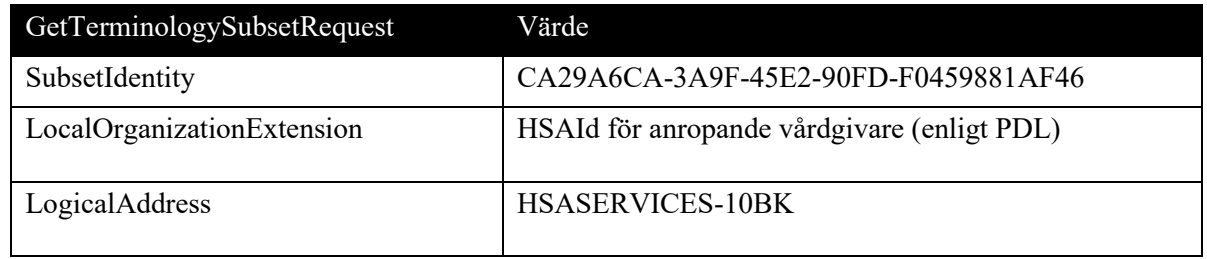

Om LocalOrganizationExtension anges returneras i resultatet de nationella koderna tillsammans med eventuella lokala utökningar.

ATCC-koden som skall användas för att filtrera patientens laboratoriesvar returneras i Concept.Code (se tjänstebeskrivning för terminologitjänsten).

## <span id="page-12-1"></span>3.8 Hämta riskåtgärder för postoperativa infektioner

För att hämta ut de riskåtgärder för postoperativa infektioner som skall användas för att filtrera ut de på patienten utförda åtgärder som kan vara orsaken till en sådan infektion anropas tjänsten GetTerminologySubset. I dokumentet Infektionsverktyget [Terminologi Infektionsverktyget](https://inera.atlassian.net/wiki/download/attachments/330074918/Infektionsverktyget%20Terminologi.pdf?api=v2) finns beskrivet vad urvalet innehåller

Följande inparametrar anges:

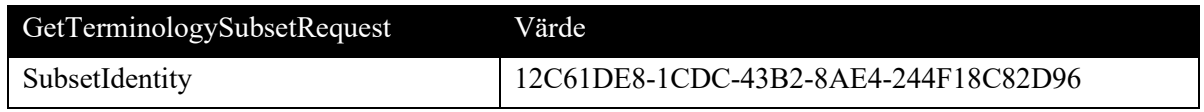

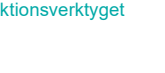

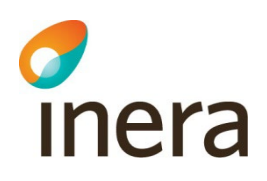

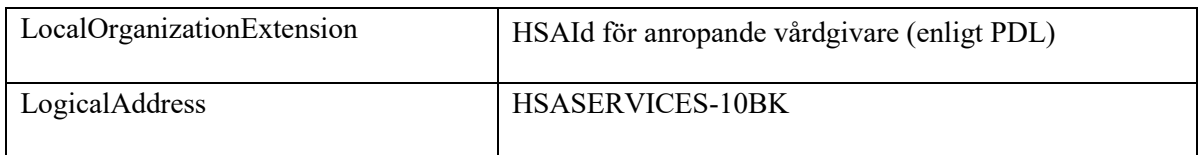

Åtgärdskoderna som skall användas för att filtrera patientens åtgärder returneras i Concept.Code (se tjänstekontraktbeskrivning för terminologitjänsten).

## <span id="page-13-0"></span>3.9 Hämta urval för ordinationsorsak

De val som finns för ordinationsorsaker består av en trädstruktur som hämtas från GetTerminologySubset genom rekursiva anrop. För att illustrera detta används en exempelstruktur där boxar med rundade hörn representerar ett urval. De rektangulära boxarna representerar ett för användaren slutgiltigt val. När användaren gör ett val som motsvarar en rundad box visas en lista med underliggande noder.

*Notera att trädet kan ha ett godtyckligt djup och att nedanstående exempel inte exakt motsvarar det som terminologitjänsten faktiskt returnerar.* 

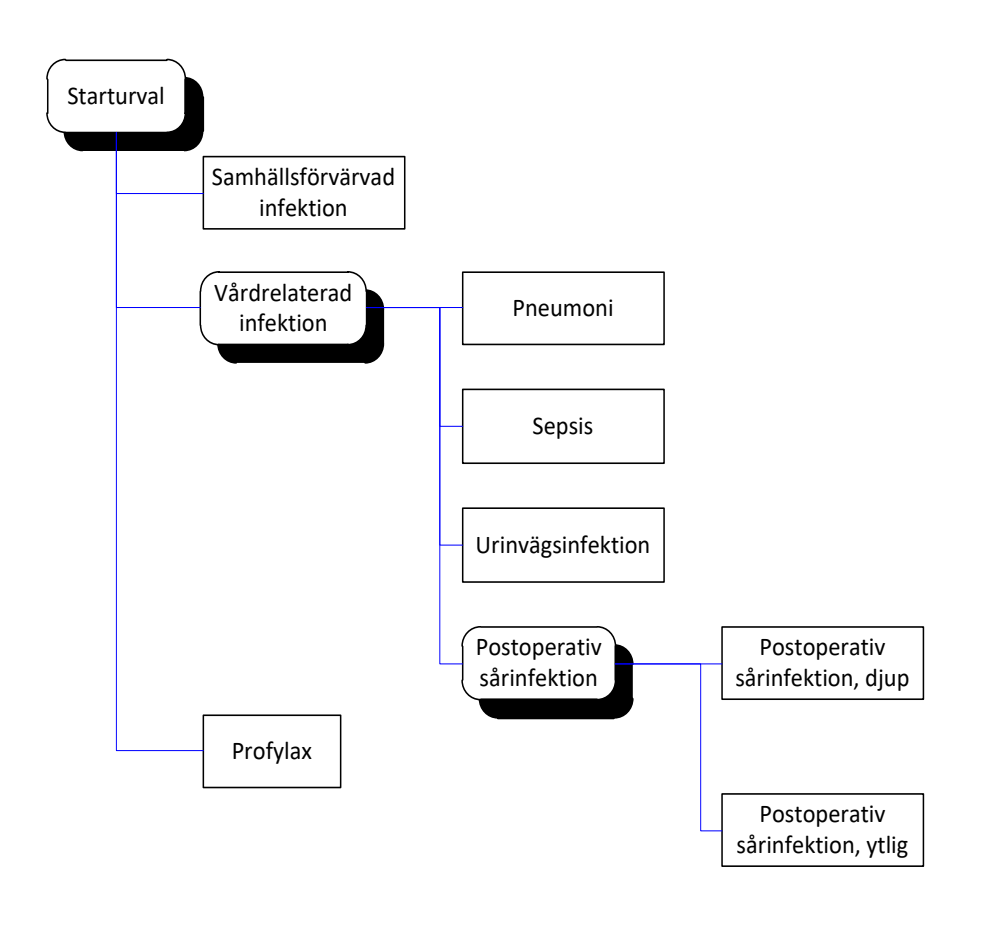

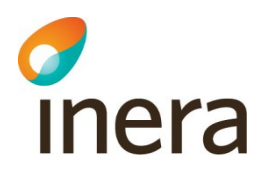

Anropssekvensen för att hämta ut ovanstående träd är följande:

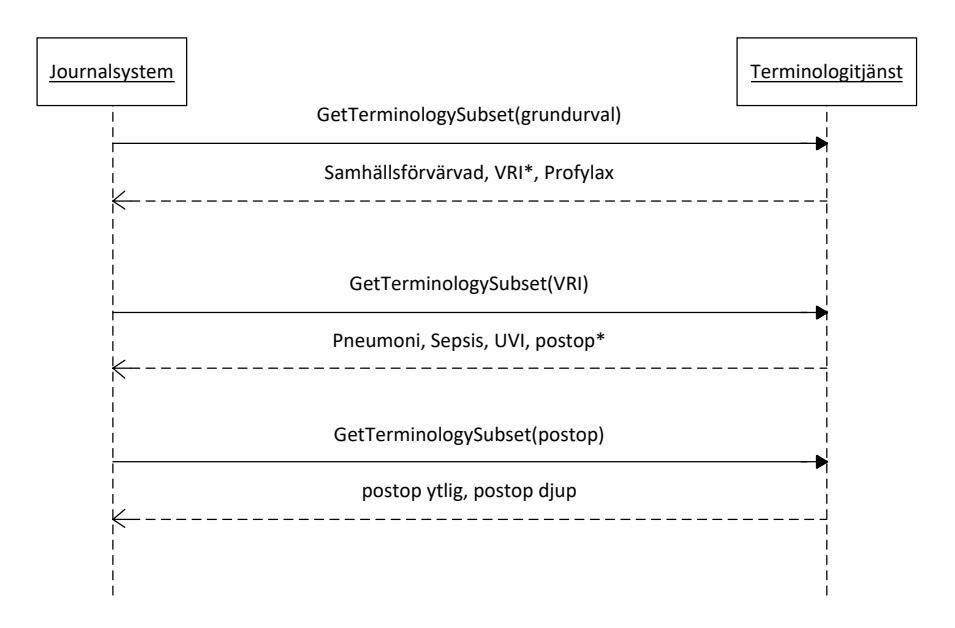

#### Följande inparametrar anges för starturval:

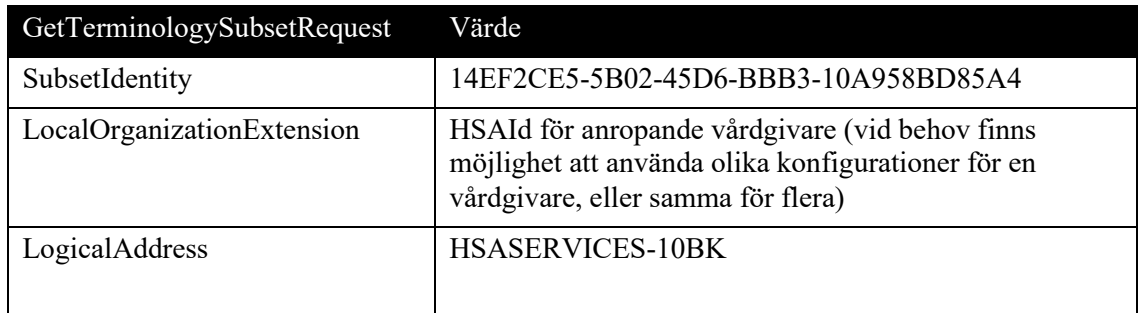

Varje Concept som returneras motsvarar en nod i ovanstående träd. Concept.Code motsvarar den kod som skall sändas till Infektionsverktyget som motsvarar ett tillstånd eller en åtgärd i meddelandeformatet. Concept.Term är den klartext som skall visas i inmatningsdialogen. Till varje Concept returneras metadata. Om ett Concept är löv i trädet, dvs. att det inte finns några ytterligare underbegrepp ger metadata en vägledning till hur templatestrukturen skall fyllas i när informationen levereras till Infektionsverktyget.

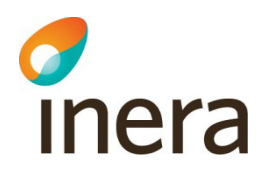

Tabellen nedan är svar med metadata från Terminologitjänsten. För utförligare beskrivning om tjänstekontraktet se [Tjänstekontraktbeskrivning Terminologitjänsten.](https://rivta.se/tkview/#/domain/informatics:terminology)

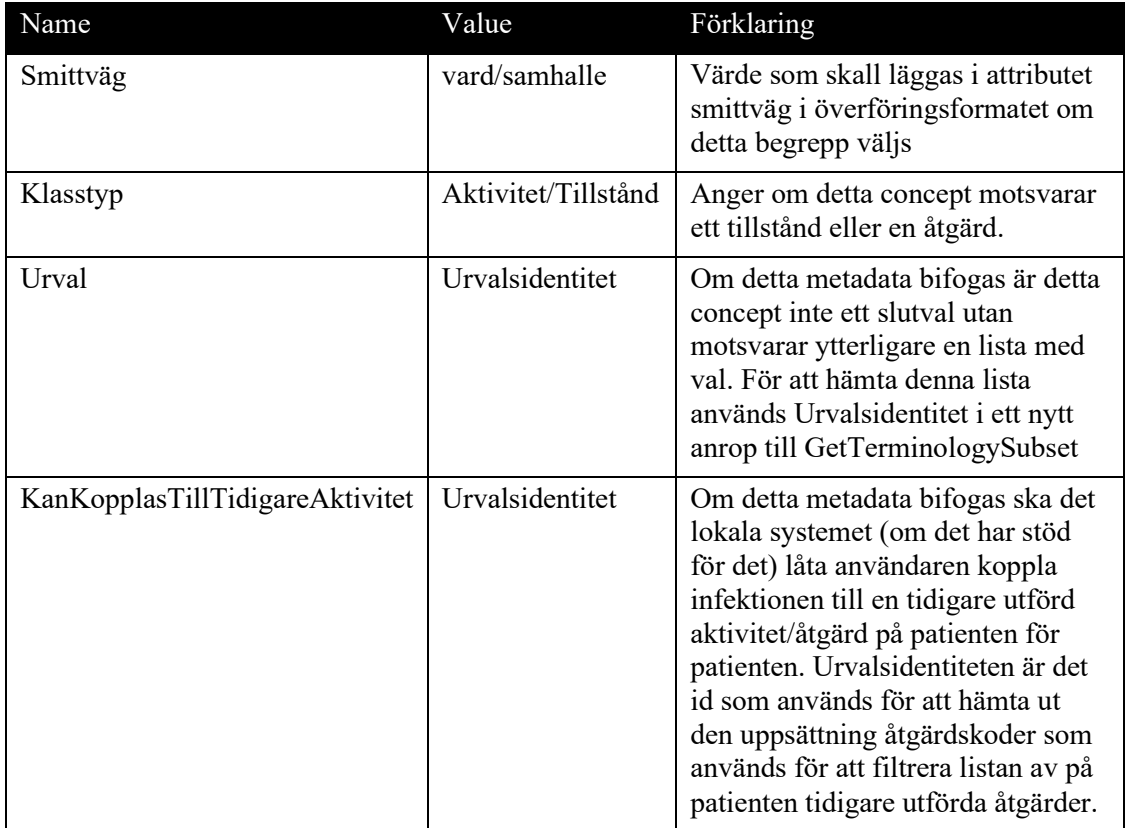

För ovanstående exempel kommer följande information att returneras som skall hanteras:

Första anropet (starturval 14EF2CE5-5B02-45D6-BBB3-10A958BD85A4):

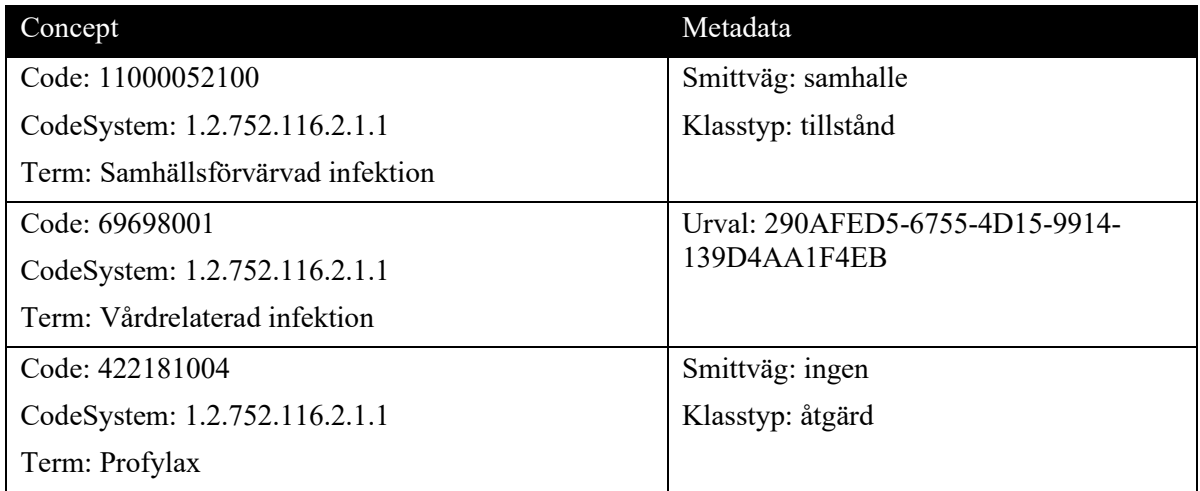

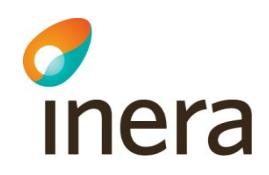

Andra anropet (vri-urval 290AFED5-6755-4D15-9914-139D4AA1F4EB):

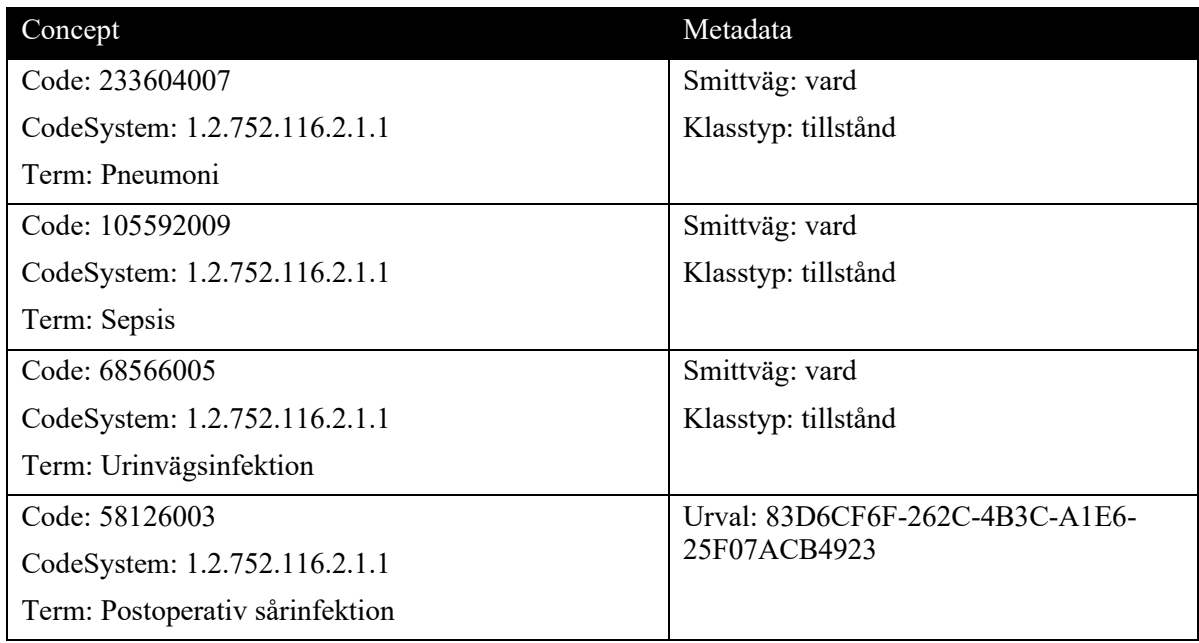

Tredje anropet (postop 83D6CF6F-262C-4B3C-A1E6-25F07ACB4923):

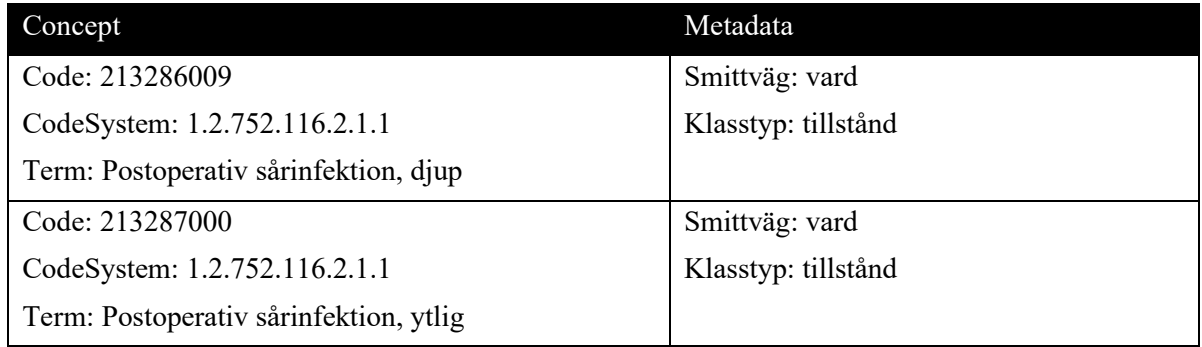

## <span id="page-16-0"></span>3.10 Visa dialog för ordinationsorsak

Vid ordinationen i journalsystemet väljs vanligtvis en läkemedelsprodukt. För att veta om dialog för ordinationsorsak skall visas måste man jämföra den/de ATC-koden eller aktiva substanserna i läkemedlet med Antibiotika (ATC) triggerlistan från Infektionsverktygets Terminologitjänst.

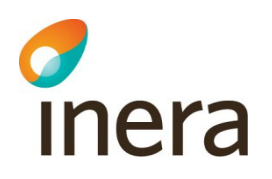

## <span id="page-17-0"></span>3.11 Lagra ordinationsorsak som journaldata

Den extra information som samlas in i denna lösning (dvs. orsak till ordination) skall lagras tillsammans med övrig journalinformation strukturerat på lämpligt sätt.

## <span id="page-17-1"></span>3.12 Överför ordinationsorsak till Infektionsverktyget

Information kring ordinationsorsak överförs till Infektionsverktyget via anrop till tjänsten ProcessPrescriptionReason. Information som levererats innan kl 00.00 kommer att finns tillgänglig för statistisk bearbetning dagen efter. Information som levereras efter detta klockslag garanteras inte finnas tillgängligt förrän efter ytterligare ett dygns fördröjning.

Utfallet av ett anrop faller i en av följande tre kategorier:

- 1. Levererat Ok till Infektionsverktyget Markera denna post som överförd och färdigbehandlad. Den behöver inte skickas igen om den inte förändras i journalsystemet.
- 2. Permanent fel

Om Infektionsverktyget vid överföring returnerar ett informationsinnehållsfel som exempelvis att en okänd kod har använts markeras posten som felaktig och schemaläggs inte för ny överföring.

3. Temporärt fel

Temporära fel är alla fel som kan antas bero på nätverk eller problem med driftmiljö. Lagra denna post för omsändning vid nästa överföringstillfälle (nästa dygn).

## <span id="page-17-2"></span>3.13 Ändring och radering av ordinationsorsaker och antibiotikaordinationer

Nedan följer en beskrivning av hur tjänsterna ProcessPrescriptionReason, DeletePrescriptionReason och DeletePrescription kan användas för att ändra och radera antibiotikaordinationer och ordinationsorsaker med eller utan en relaterad ordination. Tabell 1 nedan listar scenarier som sedan beskrivs ett i taget.

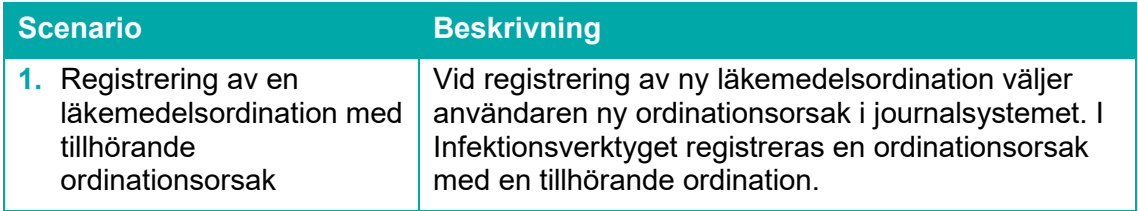

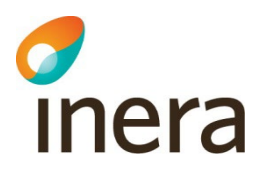

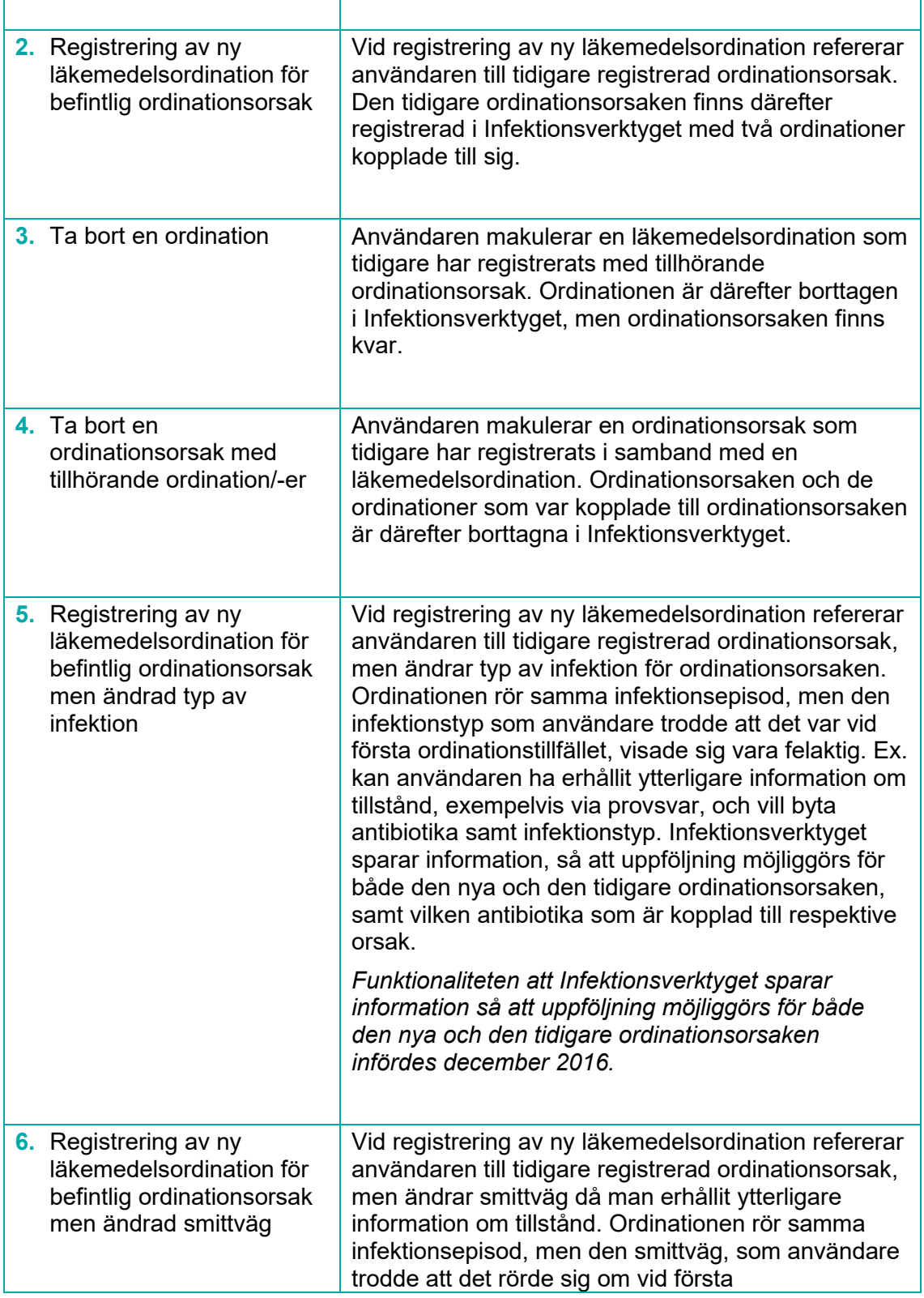

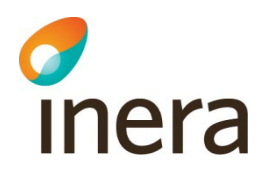

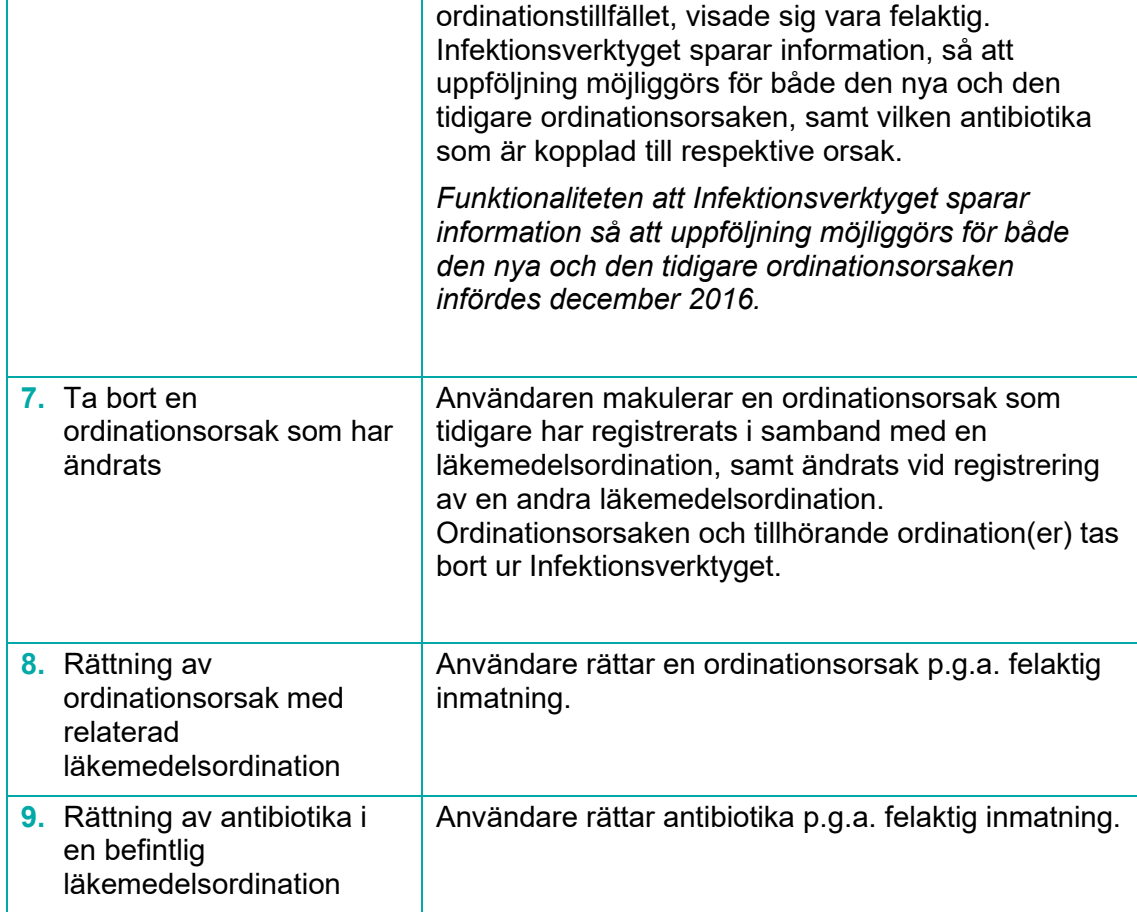

*Tabell 1 Scenarier för hantering av uppdatering och borttag av ordinationsorsaker och ordinationer*

Senast ändrad

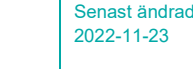

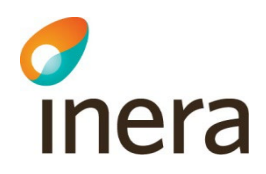

#### <span id="page-20-0"></span>**3.13.1 Registrering av en läkemedelsordination med tillhörande ordinationsorsak**

1. Skapa en läkemedelsordination med tillhörande ordinationsorsak

Nedanstående bild illustrerar att ny läkemedelsordination med tillhörande ordinationsorsak registreras. Id för Ordinationsorsak i bilden motsvaras av tillståndsId vid infektion alternativt aktivitetsId då orsaken är profylaktisk behandling.

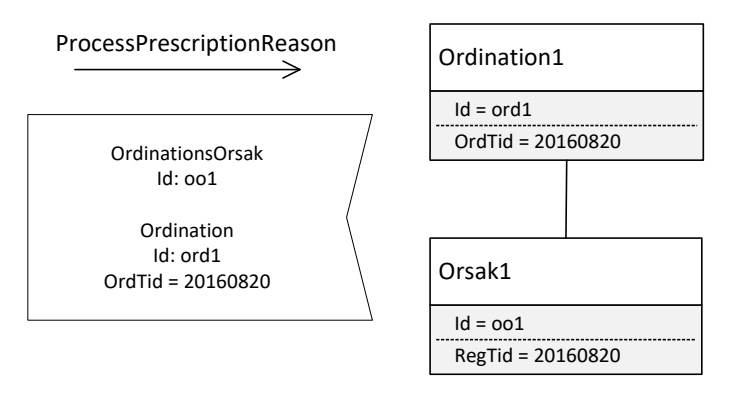

*Regler:* 

Om registreringstidpunkten inte anges i meddelandet till Infektionsverktyget gäller följande:

1. Vid nyregistrering av Orsak1 kommer ordinationstidpunkten för Ordination1 att användas som registreringstidpunkt för Orsak1

#### <span id="page-20-1"></span>**3.13.2 Registrering av ny läkemedelsordination för befintlig ordinationsorsak**

- 1. Skapa en läkemedelsordination med tillhörande ordinationsorsak
- 2. Skapa en ny läkemedelsordination vid ett senare tillfälle och ange samma ordinationsorsak som tidigare (vid exempelvis tillämpning av 30-dagarsregeln se krav 4)

Nedanstående bild illustrerar att det finns en läkemedelsordination med tillhörande ordinationsorsak registrerad i Infektionsverktyget och att ny läkemedelsordination registreras, som refererar till samma ordinationsorsak. Id för Ordinationsorsak i bilden motsvaras av tillståndsId vid infektion alternativt aktivitetsId då orsaken är profylaktisk behandling.

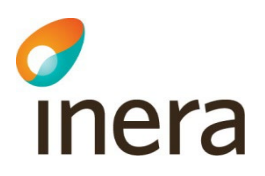

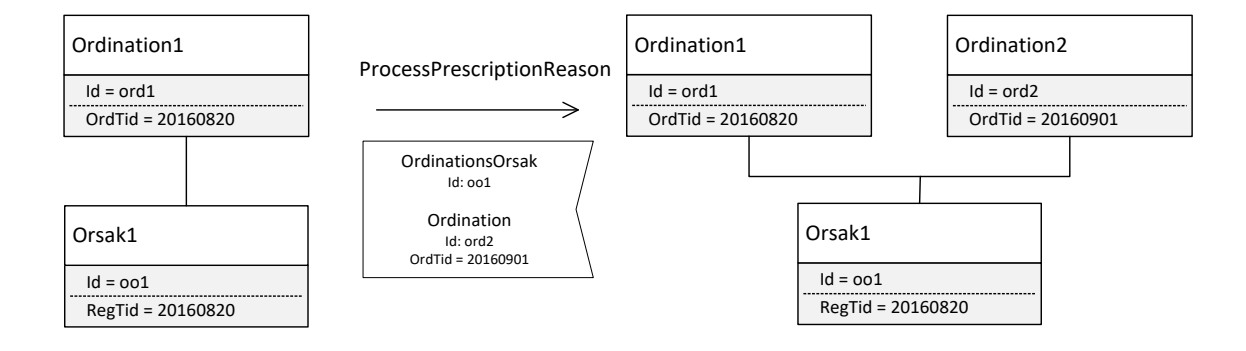

#### *Regler:*

Om Orsak1 är av typen Bedömt hälsorelaterat tillstånd gäller följande:

- 1. Ordination1.Ordtid ≥ Orsak1.Regtid
- 2. Ordination2.Ordtid ≥ Orsak1.Regtid

Om registreringstidpunkten inte anges i meddelandet till Infektionsverktyget gäller följande:

- 1. Vid nyregistrering av Orsak1 kommer ordinationstidpunkten för Ordination1 att användas som registreringstidpunkt för Orsak1
- 2. Vid registrering av Ordination2 kommer registreringstidpunkten för Orsak1 att vara oförändrad

#### <span id="page-21-0"></span>**3.13.3 Ta bort en ordination**

- 1. Skapa en läkemedelsordination med tillhörande ordinationsorsak
- 2. Skapa en ny läkemedelsordination vid ett senare tillfälle och ange samma ordinationsorsak som tidigare (vid exempelvis tillämpning av 30-dagarsregeln)
- 3. Ta bort den senare ordinationen.

Nedanstående bild illustrerar att det finns en ordinationsorsak med två ordinationer knuten till sig och att en av ordinationerna tas bort ur Infektionsverktyget. Observera att DeletePrescription endast tar bort en enskild ordination. Ordinationsorsaken för ordinationen tas inte bort. Id för Ordinationsorsak i bilden motsvaras av tillståndsId vid infektion alternativt aktivitetsId då orsaken är profylaktisk behandling.

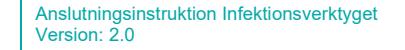

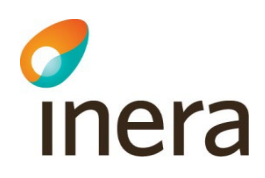

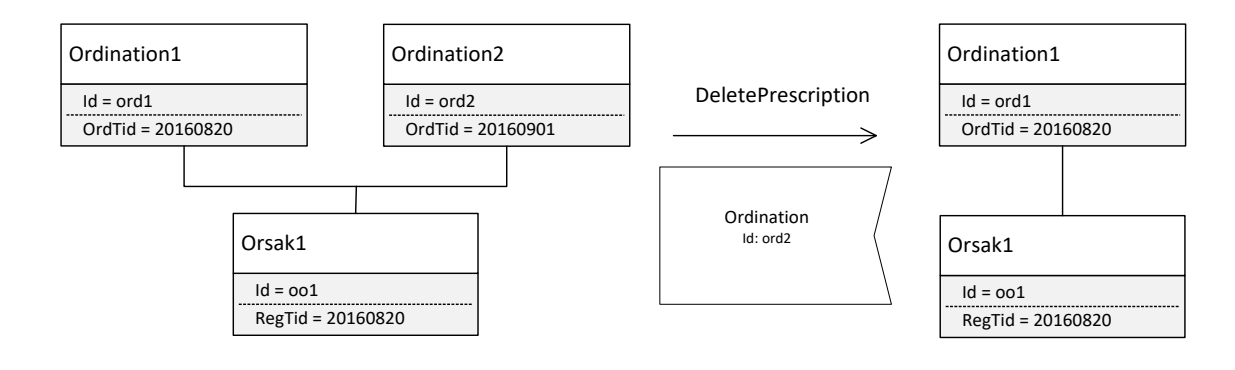

#### <span id="page-22-0"></span>**3.13.4 Ta bort en ordinationsorsak med tillhörande ordination/-er**

- 1. Skapa en läkemedelsordination med tillhörande ordinationsorsak
- 2. Skapa en ny läkemedelsordination vid ett senare tillfälle och ange samma ordinationsorsak som tidigare (vid exempelvis tillämpning av 30-dagarsregeln)
- 3. Ta bort ordinationsorsaken

Nedanstående bild illustrerar att det finns en ordinationsorsak med två ordinationer kopplade till sig och att ordinationsorsaken tas bort. Observera att DeletePrescriptionReason tar bort ordinationsorsaken och samtliga ordinationer som har registrerats tillsammans med ordinationsorsaken. Id för Ordinationsorsak i bilden motsvaras av tillståndsId vid infektion alternativt aktivitetsId då orsaken är profylaktisk behandling.

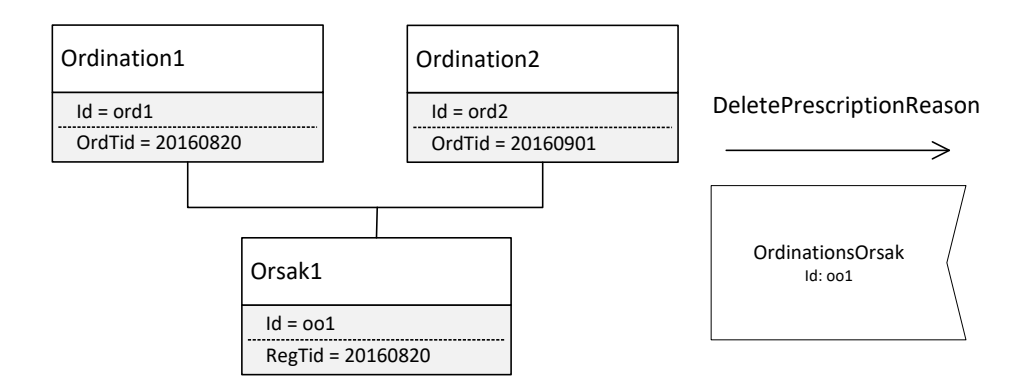

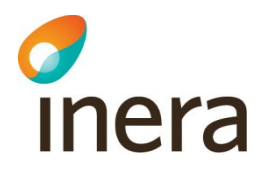

#### <span id="page-23-0"></span>**3.13.5 Registrering av ny läkemedelsordination för befintlig ordinationsorsak, men ändra typ av infektion**

1. Skapa en läkemedelsordination med tillhörande ordinationsorsak

Nedanstående bild illustrerar att ny läkemedelsordination med tillhörande ordinationsorsak registreras. Id för Ordinationsorsak i bilden motsvaras av tillståndsId eftersom exemplet avser registrering av infektion.

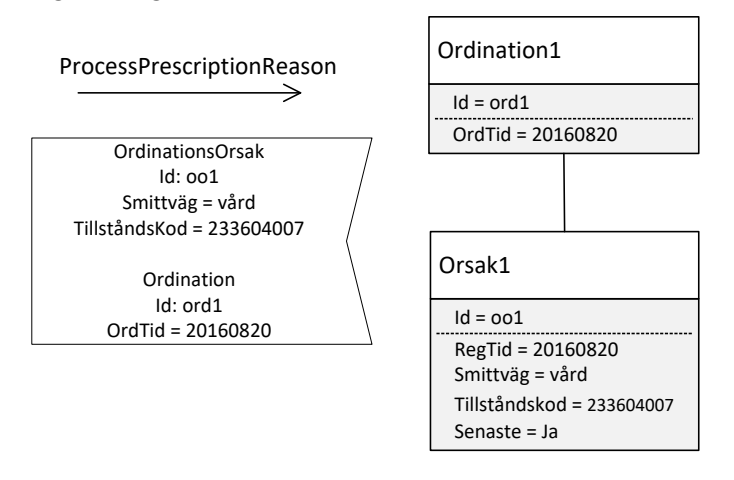

2. Skapa en ny läkemedelsordination vid ett senare tillfälle och referera till tidigare registrerad ordinationsorsak men ändra typ av infektion

Nedanstående bild illustrerar att det finns en läkemedelsordination med tillhörande ordinationsorsak och att ny läkemedelsordination registreras som refererar till samma ordinationsorsak (Id för ordinationsorsaken är samma) men att infektionstypen har ändrats. Infektionsverktyget sparar information om att en ordinationsorsak har ändrats samt vilken ordination som är relaterad till respektive orsak. Id för Ordinationsorsak i bilden motsvaras av tillståndsId eftersom exemplet avser registrering av infektion.

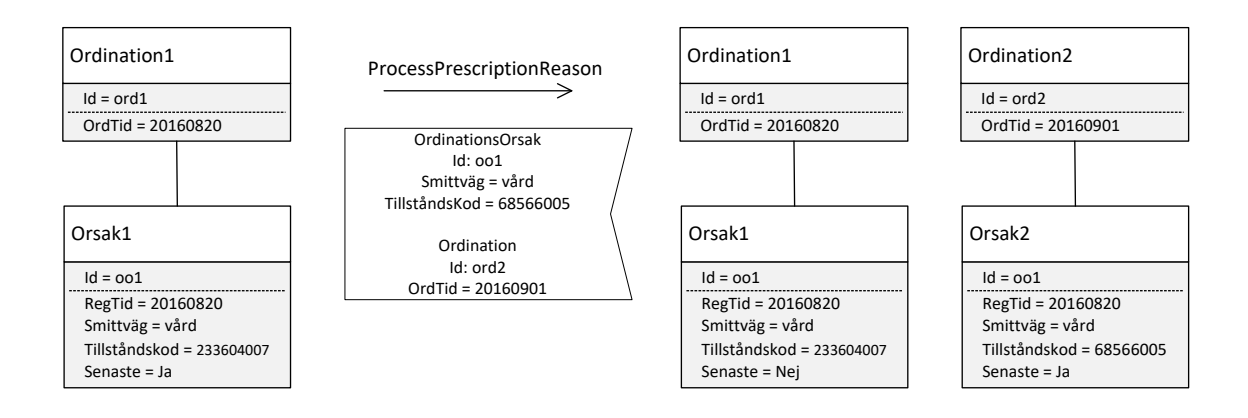

*Regler:* 

Senast ändrad

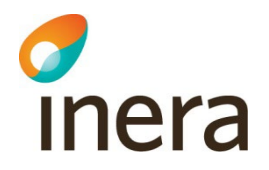

Om Orsak1 och Orsak2 är av typen Bedömt hälsorelaterat tillstånd gäller följande:

- 1. Orsak1.tillståndsId = Orsak2.tillståndsId
- 2. Orsak1.tillståndsKod ≠ Orsak2.tillståndsKod

Observera skillnaden mellan att ändra ordinationsorsak för en befintlig registrering och att registrera en ny ordinationsorsak. Nedanstående innebär att registrera en ny ordinationsorsak.

- 1. Orsak1.tillståndsId ≠ Orsak2.tillståndsId
- 2. Orsak1.tillståndsKod ≠ Orsak2.tillståndsKod

Hanteringen att Infektionsverktyget sparar information om att en ordinationsorsak har ändrats implementerades i samband med uppgradering i december 2016. Registreringar enligt exemplet ovan som gjordes innan uppgraderingen innebar att den första infektionstypen skrevs över. Resultat blev då att det fanns två ordinationer relaterade till samma ordinationsorsak där infektionstypen speglar den typ som angavs vid den andra ordinationen.

#### <span id="page-24-0"></span>**3.13.6 Registrering av ny läkemedelsordination för befintlig ordinationsorsak men ändrad smittväg**

1. Skapa en läkemedelsordination med tillhörande ordinationsorsak

Nedanstående bild illustrerar att ny läkemedelsordination med tillhörande ordinationsorsak registreras. Id för Ordinationsorsak i bilden motsvaras av tillståndsId eftersom exemplet avser registrering av infektion.

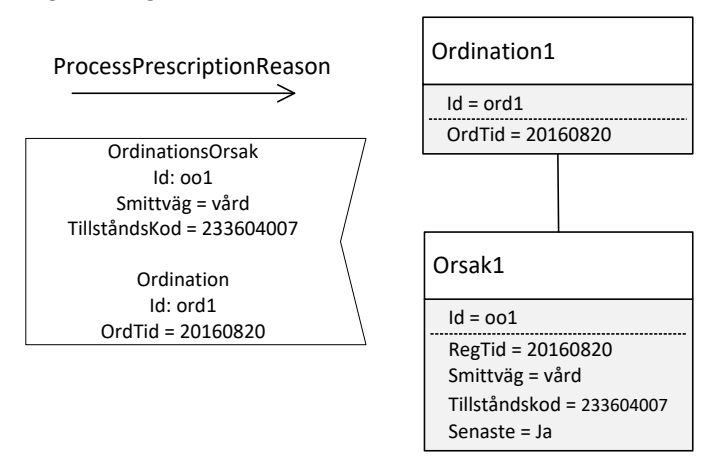

2. Skapa en ny läkemedelsordination vid ett senare tillfälle och referera till tidigare registrerad ordinationsorsak men ändra smittväg

Senast ändrad 2022-11-23

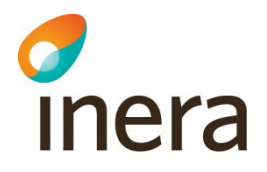

Nedanstående bild illustrerar att det finns en läkemedelsordination med tillhörande ordinationsorsak och att ny läkemedelsordination registreras, som refererar till samma ordinationsorsak (Id för ordinationsorsaken är samma), men att smittväg har ändrats. Infektionsverktyget sparar information att en ordinationsorsak har ändrats, samt vilken ordination som är relaterad till respektive orsak. Id för Ordinationsorsak i bilden motsvaras av tillståndsId eftersom exemplet avser registrering av infektion.

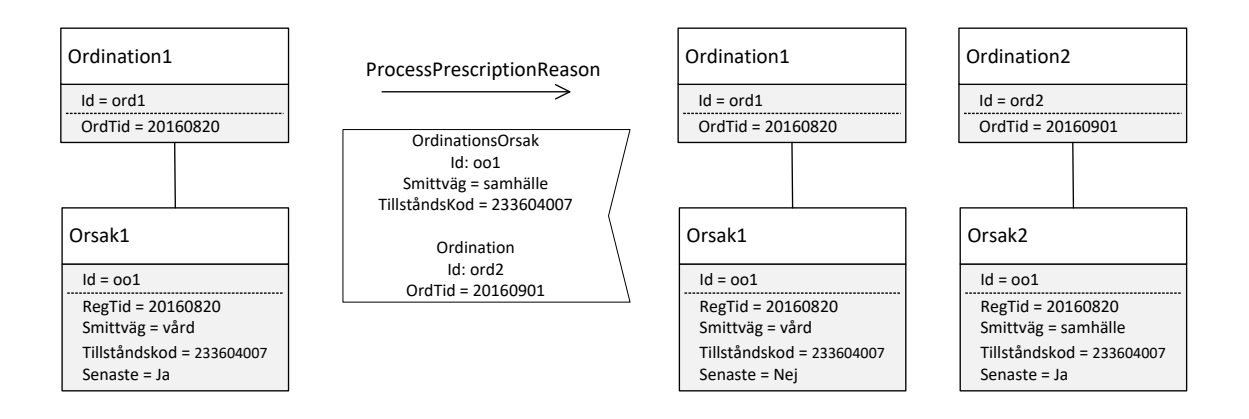

#### *Regler:*

Om Orsak1 och Orsak2 är av typen Bedömt hälsorelaterat tillstånd gäller följande:

- 1. Orsak1.tillståndsId = Orsak2.tillståndsId
- 2. Orsak1.smittväg  $\neq$  Orsak2. smittväg

Observera skillnaden mellan att ändra ordinationsorsak för en befintlig registrering och att registrera en ny ordinationsorsak. Nedanstående innebär att registrera en ny ordinationsorsak.

- 1. Orsak1.tillståndsId ≠ Orsak2.tillståndsId
- 2. Orsak1.smittväg ≠ Orsak2. smittväg

Hanteringen att Infektionsverktyget sparar information om att en ordinationsorsak har ändrats implementerades i samband med uppgradering i december 2016. Registreringar enligt exemplet ovan som gjordes innan uppgraderingen innebar att den första smittvägen skrevs över. Resultat blev då att det fanns två ordinationer relaterade till samma ordinationsorsak där infektionstypen speglar den smittväg som angavs vid den andra ordinationen.

#### <span id="page-25-0"></span>**3.13.7 Ta bort en ändrad ordinationsorsak med tillhörande ordination/-er**

1. Skapa en läkemedelsordination med tillhörande ordinationsorsak

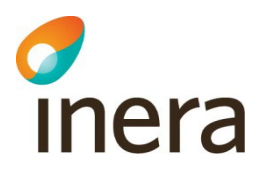

- 2. Skapa en ny läkemedelsordination vid ett senare tillfälle och referera till tidigare registrerad ordinationsorsak men ändra smittväg
- 3. Ta bort ordinationsorsaken

Nedanstående bild illustrerar att det finns en ordinationsorsak, som har ändrats i samband med en läkemedelsordination och att ordinationsorsaken tas bort. Observera att DeletePrescriptionReason tar bort samtliga versioner av ordinationsorsaken och samtliga ordinationer som har registrerats tillsammans med ordinationsorsaken. Id för Ordinationsorsak i bilden motsvaras av tillståndsId eftersom exemplet avser borttag av infektion.

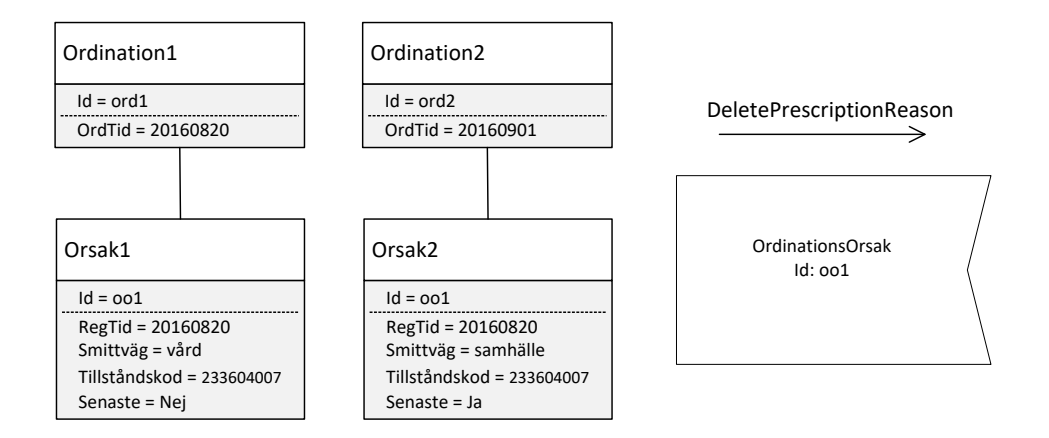

#### <span id="page-26-0"></span>**3.13.8 Rättning av en befintlig ordinationsorsak med eller utan relaterad läkemedelsordination**

Scenariot nedan beskrivs utifrån att det finns en ordinationsorsak med en relaterad läkemedelsordination, men det fungerar på samma sätt i fallet utan relaterad läkemedelsordination. Id för Ordinationsorsak i bilden motsvaras av tillståndsId eftersom exemplet avser registrering av infektion.

1. Registrera en ordinationsorsak med relaterad läkemedelsordination

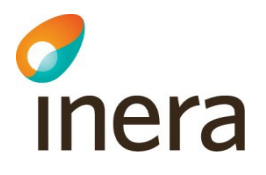

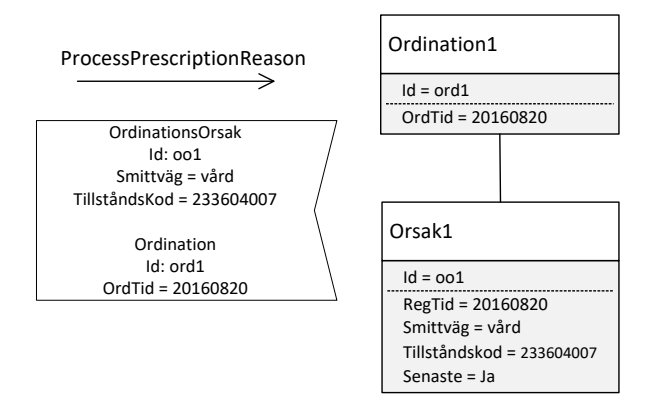

2. Uppdatera ordinationsorsaken genom att ändra den till en annan

Nedanstående bild illustrerar att den felaktiga ordinationsorsaken och ordinationen, som har registrerats tillsammans med ordinationsorsaken, först tas bort. Sedan görs en ny registrering av den korrekta ordinationsorsaken med relaterad läkemedelsordination. Id för Ordinationsorsak i bilden motsvaras av tillståndsId eftersom exemplet avser borttag samt registrering av infektion. I exemplet anges samma Id för ordinationsorsak samt Id för ordination vid den nya registreringen som för den ordinationsorsak och ordination som togs bort. Resultatet blir dock samma om man anger nya id:n vid nyregistreringen. I det senare fallet spelar det inte någon roll i vilken ordning som man tar bort respektive registrerar posten på nytt.

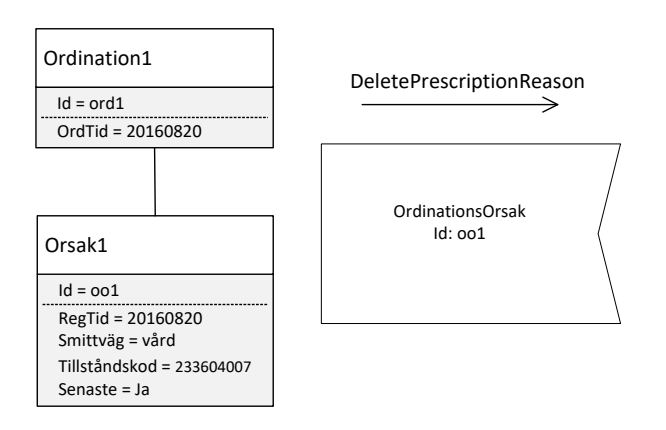

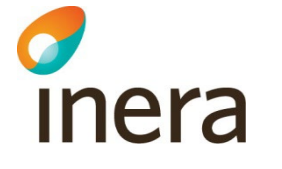

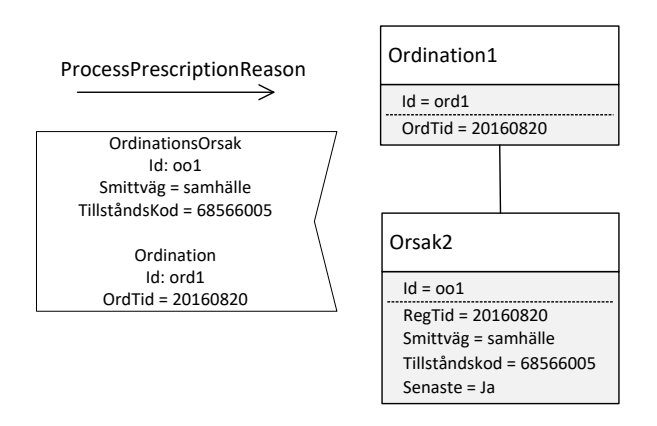

#### <span id="page-28-0"></span>**3.13.9 Rättning av antibiotika i en befintlig läkemedelsordination**

- 1. Registrera en läkemedelsordination
- 2. Uppdatera läkemedelsordinationen genom att ändra ordinerade antibiotika

Nedanstående bild illustrerar att det finns en ordination registrerad med en viss typ av antibiotika (det som lagras i Infektionsverktyget är ATC-kod) och att ordinationen sedan uppdateras med ändrade antibiotika. Id för Ordinationsorsak i bilden motsvaras av tillståndsId vid infektion alternativt aktivitetsId då orsaken är profylaktisk behandling.

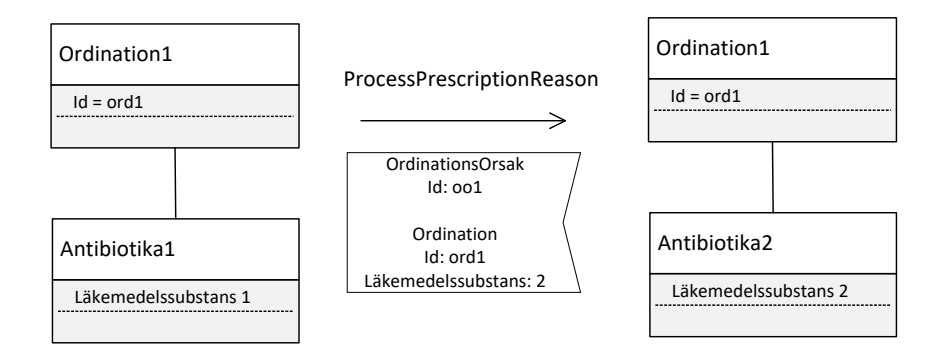

<span id="page-29-0"></span>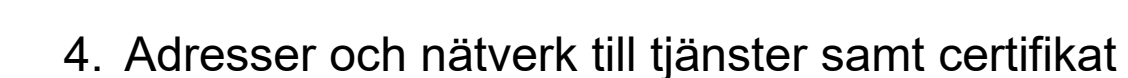

### <span id="page-29-1"></span>4.1 Allmänt

inera

För att ansluta till de miljöer som använder https och TLS med klientcertifikat krävs det att tjänstekonsumenten litar på det certifikat som är rot till den hierarki som serverns certifikat är utdelad ifrån. Utöver detta krävs att konsumenten har ett eget certifikat med tillhörande privat nyckel utgiven från samma utfärdare.

## <span id="page-29-2"></span>4.2 Öppen testmiljö – med certifikat

Servercertifikat accepteras utdelade från dessa certifikats-hierarkier:

TEST SITHS e-id Root CA v2

TEST SITHS e-id Function CA v1

[https://oppentest.esb.ntjp.se/vp/RegistrationServices/DeleteActivityInteraction.svc](https://ivtest.mawell.com:20000/RegistrationServices/DeleteActivityInteraction.svc)  https://oppentest.esb.ntjp.se/vp[/RegistrationServices/DeleteCareEncounterInteraction.svc](https://ivtest.inera.se/RegistrationServices/DeleteCareEncounterInteraction.svc)  <https://oppentest.esb.ntjp.se/vp/RegistrationServices/DeleteConditionInteraction.svc> <https://oppentest.esb.ntjp.se/vp/RegistrationServices/DeleteLaboratoryReportInteraction.svc> <https://oppentest.esb.ntjp.se/vp/RegistrationServices/DeletePrescriptionReasonInteraction.svc> <https://oppentest.esb.ntjp.se/vp/RegistrationServices/DeletePrescriptionInteraction.svc> <https://oppentest.esb.ntjp.se/vp/RegistrationServices/ProcessPrescriptionReasonInteraction.svc> <https://oppentest.esb.ntjp.se/vp/RegistrationServices/ProcessLaboratoryReportInteraction.svc> <https://oppentest.esb.ntjp.se/vp/RegistrationServices/ProcessConditionInteraction.svc> <https://oppentest.esb.ntjp.se/vp/RegistrationServices/ProcessCareEncounterInteraction.svc> <https://oppentest.esb.ntjp.se/vp/RegistrationServices/ProcessActivityInteraction.svc> <https://oppentest.esb.ntjp.se/vp/TerminologyService/TerminologyService.svc>

Informationen ovan hämtades från Öppen Testmiljö [Anslutningsdetaljer.](https://oppentestportal.inera.se/dokumentation/anslutning)

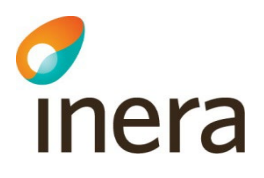

## <span id="page-30-0"></span>4.3 QA – Via tjänsteplattform på Sjunet

Servercertifikat: Godkända certifikat enligt NTJP<sup>[2](#page-30-2)</sup> [https://qa.esb.ntjp.sjunet.org:443/vp/DeleteActivity/1/rivtabp20](https://qa.esb.ntjp.sjunet.org/vp/DeleteActivity/1/rivtabp20)  [https://qa.esb.ntjp.sjunet.org:443/vp/DeleteCareEncounter/1/rivtabp20](https://qa.esb.ntjp.sjunet.org/vp/DeleteCareEncounter/1/rivtabp20)  [https://qa.esb.ntjp.sjunet.org:443/vp/DeleteCondition/1/rivtabp20](https://qa.esb.ntjp.sjunet.org/vp/DeleteCondition/1/rivtabp20)  [https://qa.esb.ntjp.sjunet.org:443/vp/DeleteLaboratoryReport/1/rivtabp20](https://qa.esb.ntjp.sjunet.org/vp/DeleteLaboratoryReport/1/rivtabp20)  [https://qa.esb.ntjp.sjunet.org:443/vp/DeletePrescriptionReason/1/rivtabp20](https://qa.esb.ntjp.sjunet.org/vp/DeletePrescriptionReason/1/rivtabp20)  [https://qa.esb.ntjp.sjunet.org:443/vp/DeletePrescription/1/rivtabp20](https://qa.esb.ntjp.sjunet.org/vp/DeletePrescription/1/rivtabp20)  [https://qa.esb.ntjp.sjunet.org:443/vp/ProcessActivity/1/rivtabp20](https://qa.esb.ntjp.sjunet.org/vp/ProcessActivity/1/rivtabp20)  [https://qa.esb.ntjp.sjunet.org:443/vp/ProcessCareEncounter/1/rivtabp20](https://qa.esb.ntjp.sjunet.org/vp/ProcessCareEncounter/1/rivtabp20)  [https://qa.esb.ntjp.sjunet.org:443/vp/ProcessCondition/1/rivtabp20](https://qa.esb.ntjp.sjunet.org/vp/ProcessCondition/1/rivtabp20)  [https://qa.esb.ntjp.sjunet.org:443/vp/ProcessLaboratoryReport/1/rivtabp20](https://qa.esb.ntjp.sjunet.org/vp/ProcessLaboratoryReport/1/rivtabp20)  [https://qa.esb.ntjp.sjunet.org:443/vp/ProcessPrescriptionReason/1/rivtabp20](https://qa.esb.ntjp.sjunet.org/vp/ProcessPrescriptionReason/1/rivtabp20)  [https://qa.esb.ntjp.sjunet.org:443/vp/GetTerminologySubset/1/rivtabp20](https://qa.esb.ntjp.sjunet.org/vp/GetTerminologySubset/1/rivtabp20) 

## <span id="page-30-1"></span>4.4 Produktion – Via tjänsteplattformen på Sjunet

Servercertifikat: Godkända certifikat enligt NTJP[3](#page-30-3) [https://esb.ntjp.sjunet.org:443/vp/DeleteActivity/1/rivtabp20](https://esb.ntjp.sjunet.org/vp/DeleteActivity/1/rivtabp20)  [https://esb.ntjp.sjunet.org:443/vp/DeleteCareEncounter/1/rivtabp20](https://esb.ntjp.sjunet.org/vp/DeleteCareEncounter/1/rivtabp20)  [https://esb.ntjp.sjunet.org:443/vp/DeleteCondition/1/rivtabp20](https://esb.ntjp.sjunet.org/vp/DeleteCondition/1/rivtabp20)  [https://esb.ntjp.sjunet.org:443/vp/DeleteLaboratoryReport/1/rivtabp20](https://esb.ntjp.sjunet.org/vp/DeleteLaboratoryReport/1/rivtabp20)  [https://esb.ntjp.sjunet.org:443/vp/DeletePrescriptionReason/1/rivtabp20](https://esb.ntjp.sjunet.org/vp/DeletePrescriptionReason/1/rivtabp20)  [https://esb.ntjp.sjunet.org:443/vp/DeletePrescription/1/rivtabp20](https://esb.ntjp.sjunet.org/vp/DeletePrescription/1/rivtabp20)  [https://esb.ntjp.sjunet.org:443/vp/ProcessActivity/1/rivtabp20](https://esb.ntjp.sjunet.org/vp/ProcessActivity/1/rivtabp20)  [https://esb.ntjp.sjunet.org:443/vp/ProcessCareEncounter/1/rivtabp20](https://esb.ntjp.sjunet.org/vp/ProcessCareEncounter/1/rivtabp20)  [https://esb.ntjp.sjunet.org:443/vp/ProcessCondition/1/rivtabp20](https://esb.ntjp.sjunet.org/vp/ProcessCondition/1/rivtabp20)  [https://esb.ntjp.sjunet.org:443/vp/ProcessLaboratoryReport/1/rivtabp20](https://esb.ntjp.sjunet.org/vp/ProcessLaboratoryReport/1/rivtabp20)  [https://esb.ntjp.sjunet.org:443/vp/ProcessPrescriptionReason/1/rivtabp20](https://esb.ntjp.sjunet.org/vp/ProcessPrescriptionReason/1/rivtabp20)  [https://esb.ntjp.sjunet.org:443/vp/GetTerminologySubset/1/rivtabp20](https://esb.ntjp.sjunet.org/vp/GetTerminologySubset/1/rivtabp20) 

<span id="page-30-2"></span><sup>2</sup> <https://inera.atlassian.net/wiki/spaces/NTJPP/pages/2255716886/Teknik+Wiki#Certifikat>3 <https://inera.atlassian.net/wiki/spaces/NTJPP/pages/2255716886/Teknik+Wiki#Certifikat>

<span id="page-30-3"></span>

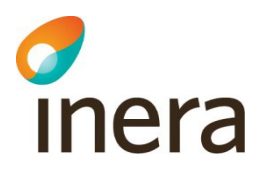

## <span id="page-31-0"></span>4.5 QA – Via tjänsteplattformen på internet

Servercertifikat: Godkända certifikat enligt NTJP[4](#page-31-2) <https://qa.esb.ntjp.se/vp/DeleteActivity/1/rivtabp20> <https://qa.esb.ntjp.se/vp/DeleteCareEncounter/1/rivtabp20> <https://qa.esb.ntjp.se/vp/DeleteCondition/1/rivtabp20> <https://qa.esb.ntjp.se/vp/DeleteLaboratoryReport/1/rivtabp20> <https://qa.esb.ntjp.se/vp/DeletePrescriptionReason/1/rivtabp20> <https://qa.esb.ntjp.se/vp/DeletePrescription/1/rivtabp20> <https://qa.esb.ntjp.se/vp/ProcessActivity/1/rivtabp20> <https://qa.esb.ntjp.se/vp/ProcessCareEncounter/1/rivtabp20> <https://qa.esb.ntjp.se/vp/ProcessCondition/1/rivtabp20> <https://qa.esb.ntjp.se/vp/ProcessLaboratoryReport/1/rivtabp20> <https://qa.esb.ntjp.se/vp/ProcessPrescriptionReason/1/rivtabp20> <https://qa.esb.ntjp.se/vp/GetTerminologySubset/1/rivtabp20>

## <span id="page-31-1"></span>4.6 Produktion – Via tjänsteplattformen på internet

Servercertifikat: Godkända certifikat enligt NTJP[5](#page-31-3) <https://esb.ntjp.se/vp/DeleteActivity/1/rivtabp20> <https://esb.ntjp.se/vp/DeleteCareEncounter/1/rivtabp20> <https://esb.ntjp.se/vp/DeleteCondition/1/rivtabp20> <https://esb.ntjp.se/vp/DeleteLaboratoryReport/1/rivtabp20> <https://esb.ntjp.se/vp/DeletePrescriptionReason/1/rivtabp20> <https://esb.ntjp.se/vp/DeletePrescription/1/rivtabp20> <https://esb.ntjp.se/vp/ProcessActivity/1/rivtabp20> <https://esb.ntjp.se/vp/ProcessCareEncounter/1/rivtabp20> <https://esb.ntjp.se/vp/ProcessCondition/1/rivtabp20> <https://esb.ntjp.se/vp/ProcessLaboratoryReport/1/rivtabp20> <https://esb.ntjp.se/vp/ProcessPrescriptionReason/1/rivtabp20> <https://esb.ntjp.se/vp/GetTerminologySubset/1/rivtabp20>

<span id="page-31-3"></span><span id="page-31-2"></span><sup>4</sup> <https://inera.atlassian.net/wiki/spaces/NTJPP/pages/2255716886/Teknik+Wiki#Certifikat>5 <https://inera.atlassian.net/wiki/spaces/NTJPP/pages/2255716886/Teknik+Wiki#Certifikat>

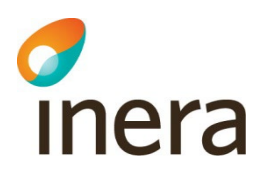

## <span id="page-32-0"></span>5. Nätverk

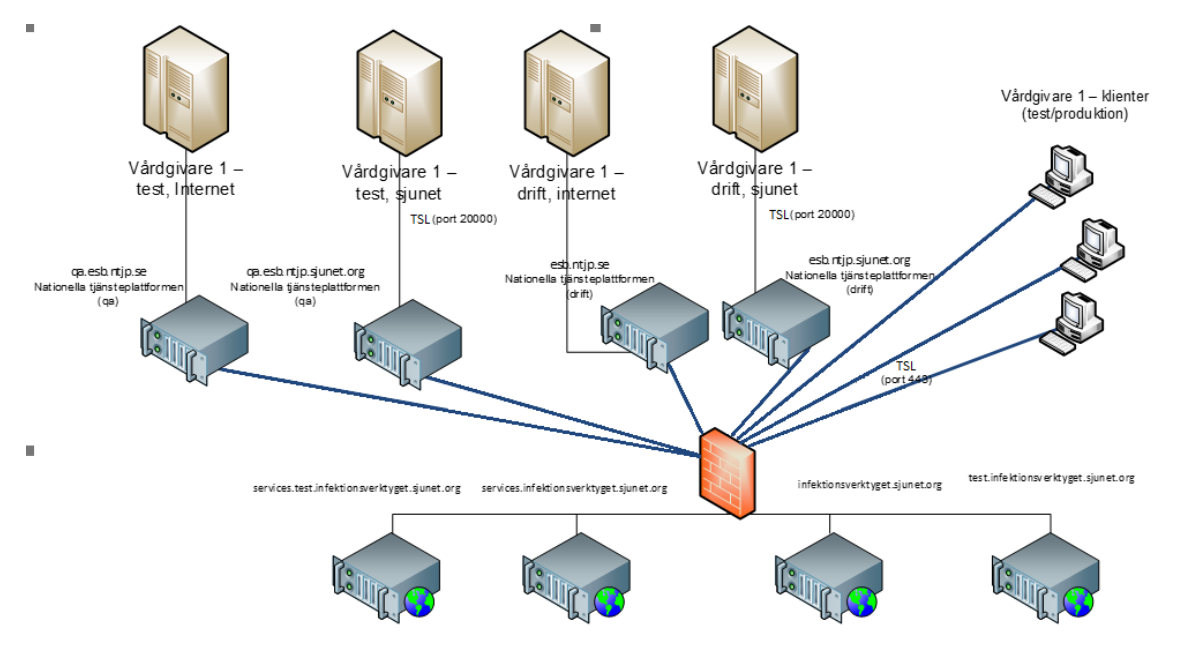

<span id="page-32-1"></span>5.1 Brandväggsöppningar/trafik, för testsystem på Internet Öppen Testmiljö Infektionsverktyget

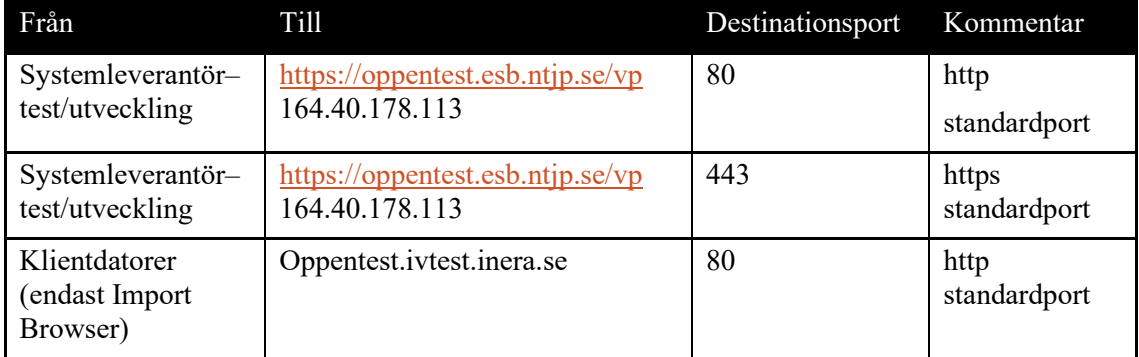

## <span id="page-32-2"></span>5.2 Brandväggsöppningar/trafik, för Infektionsverktyget QA/Stage på Sjunet

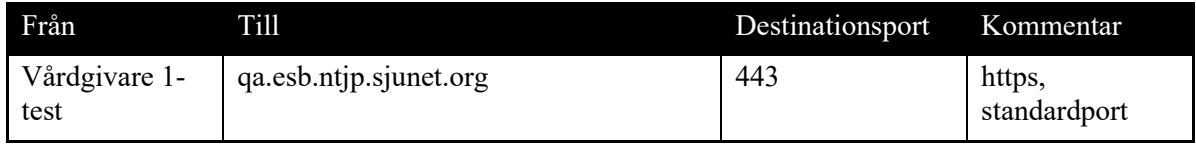

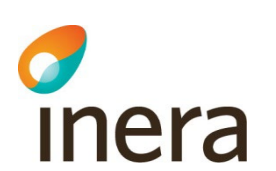

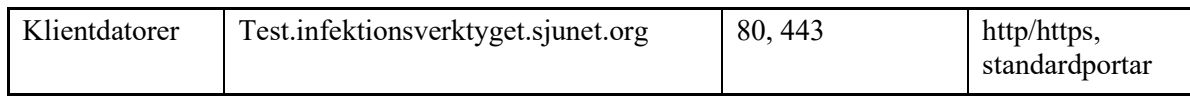

## <span id="page-33-0"></span>5.3 Brandväggsöppningar/trafik, för Infektionsverktyget QA/Stage på Internet (via tjänsteplattformen)

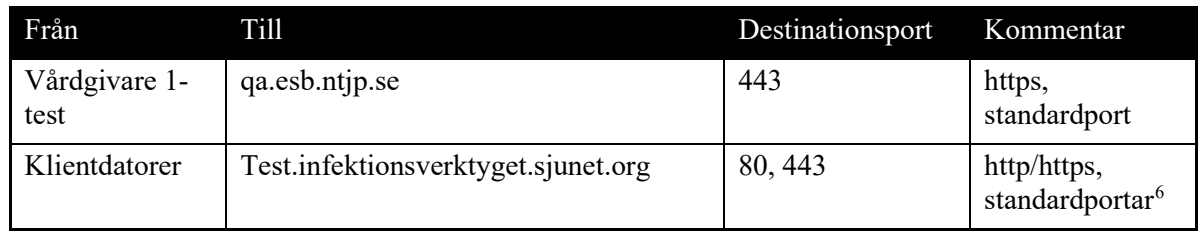

## <span id="page-33-1"></span>5.4 Brandväggsöppningar/trafik, för produktion på Sjunet

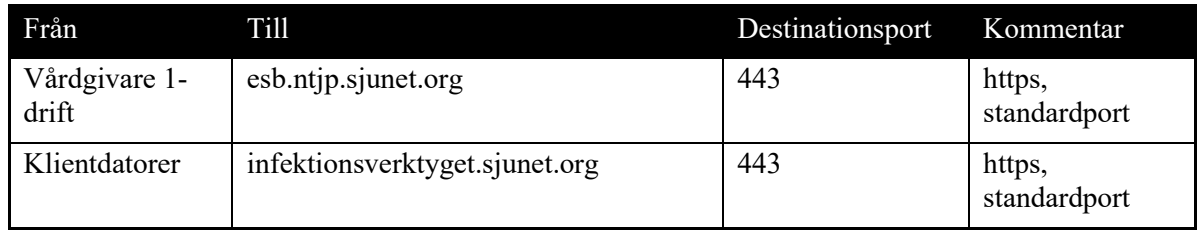

## <span id="page-33-2"></span>5.5 Brandväggsöppningar/trafik, för produktion på Internet

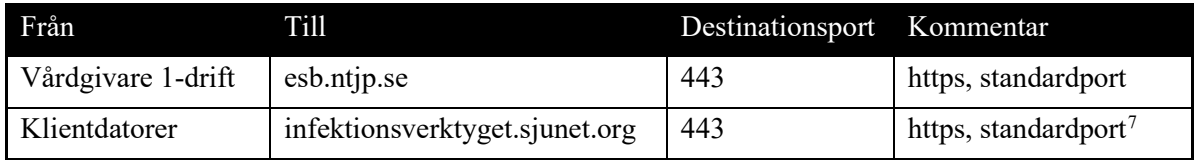

## <span id="page-33-3"></span>6. Terminologitjänstens webbgränssnitt

Erbjuder möjlighet att se innehållet i de olika urvalen som finns tillgängliga i Infektionsverktygets Terminologitjänst i ett webgränssnitt.

<span id="page-33-5"></span><span id="page-33-4"></span><sup>6</sup> Webgränssnittet finns endast på Sjunet

<sup>7</sup> Webgränssnittet finns endast på Sjunet

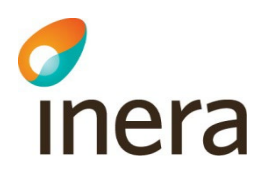

## <span id="page-34-0"></span>6.1 Adresser till Terminologitjänstens webbgränssnitt

[Öppentestmiljö via internet](https://oppentest.ivtest.inera.se/terminologyviewer/)

QA/Stage [via Sjunet](http://test.infektionsverktyget.sjunet.org/Terminologi/)

[Produktion via Sjunet](https://infektionsverktyget.sjunet.org/Terminologi/)

## <span id="page-34-1"></span>7. Test av anslutning till Infektionsverktyget

*I denna del beskrivs hur man kan göra test av anslutning till Infektionsverktyget.*

Förvaltningen rekommenderar att test av anslutning till Infektionsverktyget sker enligt nedan steg:

- 1. Infektionsverktyget i Öppen Testmiljö
- 2. Infektionsverktyget i QA/Stage via Sjunet

<span id="page-34-2"></span>Respektive steg beskrivs i följande avsnitt.

## 7.1 Infektionsverktyget i Öppen Testmiljö

Börja med att se till att leverantören får igång en anslutning till Infektionsverktyget i Öppen Testmiljö. Notera att det inte är en fullständig installation av Infektionsverktyget som är tillgänglig utan endast de delar som hanterar tjänstegränssnitten.

Testning sker genom att anropa Infektionsverktyget enligt tjänstekontrakt och därefter granska resultatet i Import Browser.

Importbrowsern är ett enkelt verktyg för att en systemutvecklare/testare skall kunna granska den information som sänts till Infektionsverktygets tjänstegränssnitt. Importbrowsern visar fullständig identitet på patienter på enskilda poster utan något inloggningsskydd. Detta medför att man under inga omständigheter får skicka skarpt data till testmiljön.

Mer information finns att läsa på [Testanvisning Infektionsverktyget Öppen Testmiljö](https://oppentestportal.inera.se/dokumentation/iv)

Mer information om hur man kan beställa en anslutning till öppen testmiljö finns på <https://www.inera.se/tjanster/stod-i-teknisk-anslutning/oppen-testmiljo/#section-4911>

#### <span id="page-34-3"></span>**7.1.1 Adress Import Browser Infektionsverktyget i Öppentestmiljö via internet** Import Browser Infektionsverktyget i Öppentestmiljö via internet

<http://oppentest.ivtest.inera.se/ImportDataBrowser/>

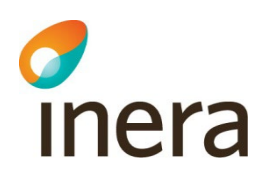

## <span id="page-35-0"></span>7.2 Infektionsverktyget i QA/Stage via Sjunet

När leverantören har säkerställt att korrekt information förs över till Infektionsverktyget via tester i Öppen Testmiljö är nästa steg att gå vidare med att få upp en anslutning till Infektionsverktyget och Terminologitjänsten via den Nationella Tjänsteplattformen i QA/Stage. Infektionsverktyget i QA/Stage är produktionslik miljö och ger därför möjlighet att testa igenom tjänsten som en helhet. I Infektionsverktygets QA/Stage finns webgränssnittet Rapportverktyget och därmed möjlighet att logga in och skapa rapporter utifrån testdata och på så sätt få en bättre förståelse av hur data kan följas upp.

#### <span id="page-35-1"></span>**7.2.1 Förutsättningar för att testa i QA/Stage**

Nedan beskrivs vilka förutsättningar som behöver finnas på plats för att kunna genomföra kompletta tester i QA/Stage

- Anslutning till Infektionsverktyget och Terminologitjänsten via den Nationella Tjänsteplattformen i QA, se [Beställ och ändra anslutning till Nationella](https://inera.atlassian.net/wiki/spaces/NTJPP/pages/587564198/Best+ll+och+ndra+anslutning+till+Nationella+tj+nsteplattformen)  [tjänsteplattformen](https://inera.atlassian.net/wiki/spaces/NTJPP/pages/587564198/Best+ll+och+ndra+anslutning+till+Nationella+tj+nsteplattformen)
- Testvårdgivare i HSA Test med minst följande organisationsstruktur
	- o Sjukhus i HSA Test som tillhör vårdgivaren i HSA Test
	- o Vårdenhet som tillhör sjukhuset i HSA Test
	- o Enhet som tillhör vårdenheten i HSA Test
- Använd samma testvårdgivares HSAid som logisk adress vid anslutning till Infektionsverktyget QA/Stage
- Logisk adress vid anslutning till Terminologitjänsten ska vara HSAid för Infektionsverktyget QA/Stage.
- Data som skickas in ska vara kopplat till lägsta nivån i testvårdgivaren, dvs enheten.
- För att kunna logga in i Rapportverktyget QA/Stage
	- o Informera förvaltningen om HSAid på vårdgivare och sjukhus då de behöver läggas in manuellt i Rapportverktyget
	- o Användare med test HSA id och test SITHS e-id kort för inloggning. Användaren behöver tillhöra samma testvårdgivare i HSA Test som ni har skickat in data på.

#### <span id="page-35-2"></span>**7.2.2 Adresser QA/Stage via Sjunet**

Import Browser QA/Stage via Sjunet

<http://test.infektionsverktyget.sjunet.org/ImportBrowserTestData/>

Rapportverktyget QA/Stage via Sjunet

<https://test.infektionsverktyget.sjunet.org/>

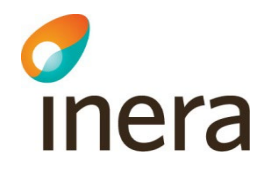

Terminologitjänsten webbgränssnitt QA/Stage via Sjunet <https://test.infektionsverktyget.sjunet.org/Terminologi/>